# **LGB** documents provided courtesy of:

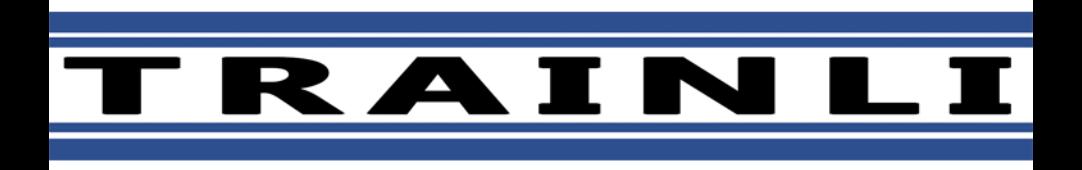

You can find everything you need for your hobby at **[www.trainli.com](http://www.trainli.com) ClickHere>>>+1(775)302-8011 Say thank you and like us on Facebook <https://www.facebook.com/trainlipage/>**

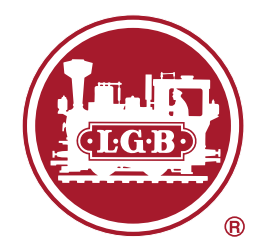

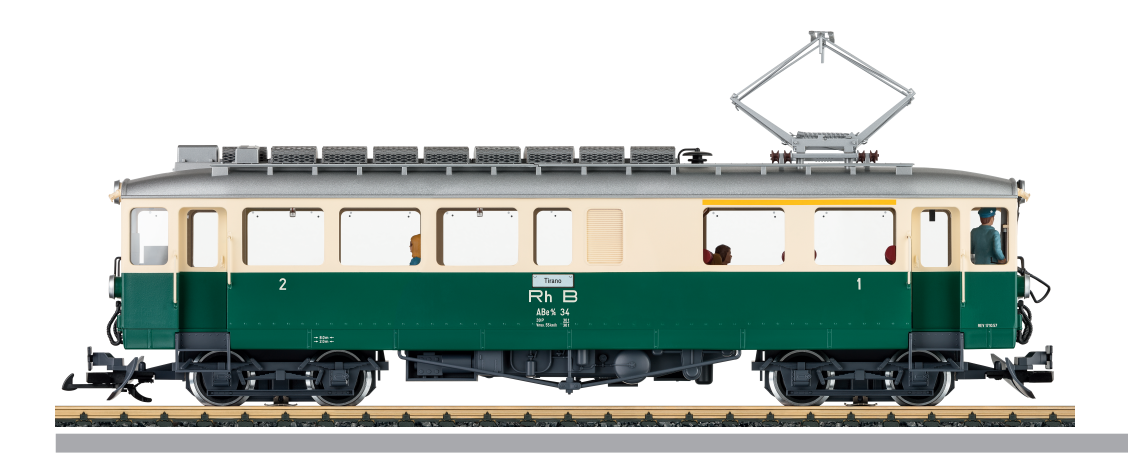

# Modell des Triebwagens ABe 4/4 RhB 25390

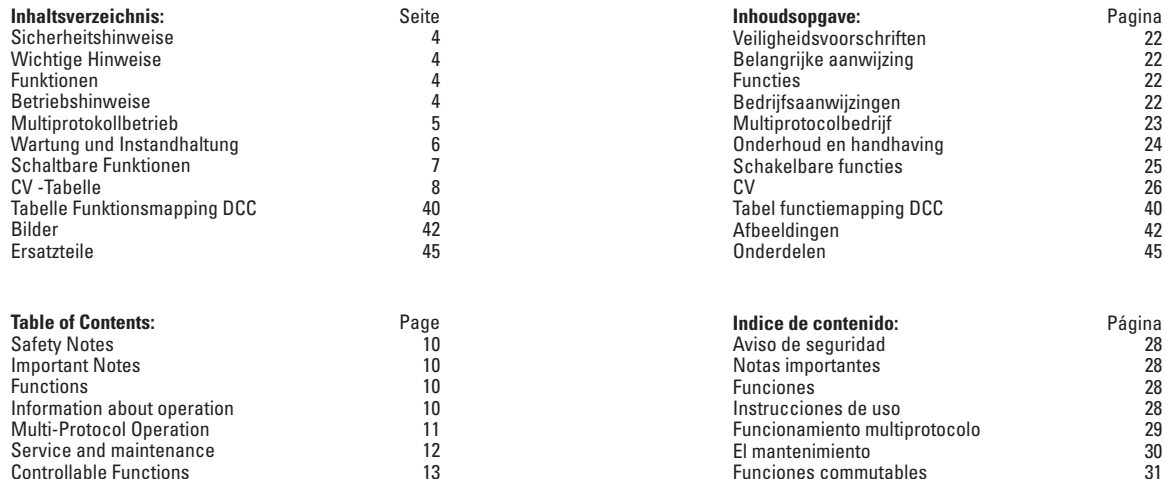

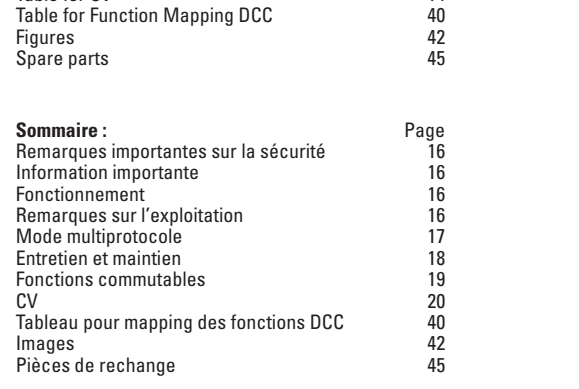

Controllable Functions 13 Table for CV and 14

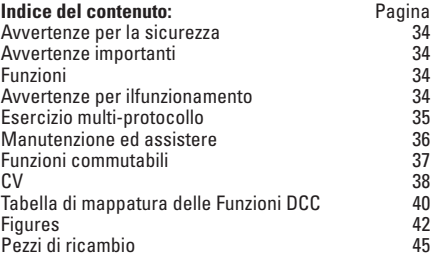

Funciones commutables 31 CV 32 Tabla de mapeado de funciones DCC 40 Figuras 42 Recambios 45

## **Sicherheitshinweise**

- • Das Modell darf nur mit einem dafür bestimmten Betriebssystem eingesetzt werden.
- Nur Schaltnetzteile und Transformatoren verwenden. die Ihrer örtlichen Netzspannung entsprechen.
- Das Modell darf nur aus einer Leistungsquelle versorgt werden.
- • Beachten Sie unbedingt die Sicherheitshinweise in der Bedienungsanleitung zu Ihrem Betriebssystem.
- • Nicht für Kinder unter 15 Jahren.
- **ACHTUNG!** Funktionsbedingte scharfe Kanten und Spitzen.

## **Wichtige Hinweise**

- Die Bedienungsanleitung ist Bestandteil des Produktes und muss deshalb aufbewahrt sowie bei Weitergabe des Produktes mitgegeben werden.
- Gewährleistung und Garantie gemäß der beiliegenden Garantieurkunde.
- Für Reparaturen oder Ersatzteile wenden Sie sich bitte an Ihren LGB-Fachhändler.
- Entsorgung: www.maerklin.com/en/imprint.html

## **Funktionen**

- Das Modell ist für den Betrieb auf LGB-Zweileiter-Gleichstrom-Systemen mit herkömmlichen LGB-Gleichstrom-Fahrpulten vorgesehen (DC, 0 - 24 V).
- Werkseitig eingebauter Multiprotokoll-Decoder (DC, DCC, mfx).
- Zum Einsatz mit dem LGB-Mehrzugsystem (DCC) ist das Modell auf Lokadresse 03 programmiert. Im Betrieb mit mfx wird die Lok automatisch erkannt.
- Veränderbare Lautstärke der Geräusche
- Die Lok ist nicht auf Oberleitungsbetrieb umschaltbar.
- Die Funktionen können nur parallel aufgerufen werden. Die seriealle Funktionsauslösung ist nicht möglich (beachten Sie hierzu die Anleitung zu Ihrem Steuergerät).

Hinweis: Verwenden Sie für dieses Modell ein Fahrgerät mit mehr als 1 A Fahrstrom.

## **Betriebsartenschalter**

Das Modell hat einen Betriebsartenschalter im Dach des vorderen Führerstandes (unter dem Pantographen, Abb. 1, 2), der durch die Türen erreichbar ist. Es können folgende Funktionen eingestellt werden:

- Pos. 0 Lok stromlos abgestellt
- Pos. 1 Lokmotoren, Sound und Beleuchtung eingeschaltet
- Pos. 2 wie Position 1
- Pos. 3 wie Position 1

## **Elektronischer Sound**

Die Pfeife kann auch mit dem beiliegenden LGB-Sound-Schaltmagneten (17050) ausgelöst werden. Der Schaltmagnet lässt sich zwischen die Schwellen der meisten LGB-Gleise klipsen. Der Magnet befindet sich seitlich versetzt unter dem eingeprägten LGB-Logo. Platzieren Sie den Magneten mit dem Logo auf der rechten Seite des Gleises, um die Pfeife auszulösen, wenn die Lok diese Stelle überquert.

Um die Funktion "Bremsenquietschen" unter DCC zu aktivieren müssen die CVs 3 und 4 auf den Wert 15 programmiert werden.

## **Multiprotokollbetrieb**

#### **Analogbetrieb**

Der Decoder kann auch auf analogen Anlagen oder Gleisabschnitten betrieben werden. Der Decoder erkennt die analoge Gleichspannung (DC) automatisch und passt sich der analogen Gleisspannung an. Es sind alle Funktionen, die unter mfx oder DCC für den Analogbetrieb eingestellt wurden aktiv (siehe Digitalbetrieb).

Die Eingebauten Sound-Funktionen sind ab Werk im Analogbetrieb nicht aktiv.

#### **Digitalbetrieb**

Der Decoder ist ein Multiprotokolldecoder. Der Decoder kann unter folgenden Digital-Protokollen eingesetzt werden: mfx oder DCC.

Das Digital-Protokoll mit den meisten Möglichkeiten ist das höchstwertige Digital-Protokoll. Die Reihenfolge der Digital-Protokolle ist in der Wertung fallend:

Priorität 1: mfx; Priorität 2: DCC; Priorität 3: DC

**Hinweis:** Digital-Protokolle können sich gegenseitig beeinflussen. Für einen störungsfreien Betrieb empfehlen wir, nicht benötigte Digital-Protokolle mit Configurations Variable (CV) 50 zu deaktivieren.

Deaktivieren Sie, sofern dies Ihre Zentrale unterstützt, auch dort die nicht benötigten Digital-Protokolle.

Werden zwei oder mehrere Digital-Protokolle am Gleis erkannt, übernimmt der Decoder automatisch das höchstwertige Digital-Protokoll, z.B. mfx/DCC, somit wird das mfx-Digital-Protokoll vom Decoder übernommen.

**Hinweis:** Beachten Sie, dass nicht alle Funktionen in allen Digital-Protokollen möglich sind. Unter mfx und DCC können einige Einstellungen von Funktionen, welche im Analog-Betrieb wirksam sein sollen, vorgenommen werden.

#### **Hinweise zum Digitalbetrieb**

- • Die genaue Vorgehensweise zum Einstellen der diversen CVs entnehmen Sie bitte der Bedienungsanleitung Ihrer Mehrzug-Zentrale.
- Die ab Werk eingestellten Werte sind für mfx gewählt, so dass ein bestmöglichstes Fahrverhalten gewährleistet ist.

Für andere Betriebssysteme müssen gegebenenfalls Anpassungen getätigt werden.

## **mfx-Protokoll**

#### **Adressierung**

- • Keine Adresse erforderlich, jeder Decoder erhält eine einmalige und eindeutige Kennung (UID).
- • Der Decoder meldet sich an einer Central Station oder Mobile Station mit seiner UID-Kennung automatisch an.

#### **Programmierung**

- • Die Eigenschaften können über die grafische Oberfläche der Central Station bzw. teilweise auch mit der Mobile Station programmiert werden.
- • Es können alle CV mehrfach gelesen und programmiert werden.
- • Die Programmierung kann entweder auf dem Haupt- oder dem Programmiergleis erfolgen.
- • Die Defaulteinstellungen (Werkseinstellungen) können wieder hergestellt werden.
- • Funktionsmapping: Funktionen können mit Hilfe der Central Station 60212 (eingeschränkt) und mit der Central Station 60213/60214/60215 beliebigen Funktionstasten zugeordnet werden (Siehe Hilfe in der Central Station).

# **DCC-Protokoll**

#### **Adressierung**

- • Kurze Adresse Lange Adresse Traktionsadresse
- • Adressbereich:
	- 1 127 kurze Adresse, Traktionsadresse
	- 1 10239 lange Adresse
- • Jede Adresse ist manuell programmierbar.
- Kurze oder lange Adresse wird über die CV 29 ausgewählt.
- • Eine angewandte Traktionsadresse deaktiviert die Standard-Adresse.

## **Programmierung**

- • Die Eigenschaften können über die Configuration Variablen (CV) mehrfach geändert werden.
- • Die CV-Nummer und die CV-Werte werden direkt eingegeben.
- • Die CVs können mehrfach gelesen und programmiert werden (Programmierung auf dem Programmiergleis).
- • Die CVs können beliebig programmiert werden (PoM Programmierung auf dem Hauptgleis). PoM ist nicht möglich bei den CV 1, 17, 18 und 29. PoM muss von Ihrer Zentrale unterstützt werden (siehe Bedienungsanleitung ihres Gerätes).
- • Die Defaulteinstellungen (Werkseinstellungen) können wieder hergestellt werden.
- 14 hzw. 28/128 Fahrstufen einstellbar.
- Alle Funktionen können entsprechend dem Funktionsmapping geschaltet werden.
- • Weitere Information, siehe CV-Tabelle DCC-Protokoll.

Es wird empfohlen, die Programmierungen grundsätzlich auf dem Programmiergleis vorzunehmen.

## **WARTUNG**

## **Schmierung**

#### **Schmierung**

Die Achslager hin und wieder mit je einem Tropfen Märklin-Öl (7149) ölen.

#### **Austauschen der Glühlampen**

Lampen (unten): Vorsichtig das Glas von der Laterne hebeln. Mit einer Pinzette die eingesteckte Glühlampe aus der Fassung ziehen. Neue Glühlampe einsetzen. Modell wieder zusammenbauen.

**Lampen (oben):** Lampengehäuse vom Modell abziehen. Eingesteckte Glühlampe aus dem Sockel ziehen. Neue Glühlampe einstecken. Modell wieder zusammenbauen. **Innenbeleuchtung:** Zum Austauschen der Glühlampen muss das Modell weitgehend zerlegt werden. Wir empfehlen daher, diese Bauteile von einer autorisierten Werkstatt auswechseln zu lassen.

#### **Austauschen des Haftreifens**

Mit einem kleinen flachen Schraubendreher den alten Haftreifen entfernen: Den alten Haftreifen aus der Rille (Nut) im Treibrad hebeln. Vorsichtig den neuen Haftreifen über das Rad schieben und in die Rille (Nut) des Rads einsetzen. Überprüfen, dass der Haftreifen richtig sitzt.

# **Funktionsmapping DCC**

Es ist möglich, die Funktionalitäten, die vom Decoder gesteuert werden, den Funktionstasten nach Wunsch zuzuordnen (mappen). Dazu muss in der entsprechenden CV ein entsprechender Wert eingetragen werden.

In der Tabelle auf den Seiten 42/43 sind die CVs (Zeilen) und die Funktionalitäten (Spalten) aufgeführt. Zu jeder Taste gehören 4 CVs. Aus Platzgründen wurden ab CV 282 (Taste F5) die 4 CVs zu jeder Taste jeweils in einer Zeile zusammengefasst. Grundsätzlich ist es möglich, einer Taste mehrere Funktionalitäten, bzw. eine Funktionalität mehreren Tasten zuzuweisen.

**Hinweis:** Die Programmierung des Funktionsmappings sollte nur durch erfahrene Anwender durchgeführt werden.

Je nach Auslegung des Decoders können einzelne Funktionalitäten über SUSI gesteuert sein. Diese Funktionalitäten werden vom Decoder als Sound behandelt. Die zugehörigen Lautstärken können dann **nicht** verändert werden.

#### **Beispiele zum Funktionsmapping:**

AUX 2 soll vorwärts und rückwärts auf Funktion 3  $C<sub>V</sub>$  272 &  $C<sub>V</sub>$  372 = 8 CV 273 & CV 373 = 0  $CV$  274 & CV 374 = 0  $C<sub>V</sub>$  275 &  $C<sub>V</sub>$  375 = 0

Sound 15 soll von vorwärts und rückwärts Funktion 3 auf Funktion 8 verlegt werden. Die bestehende Belegung von Funkton 8 wird dabei überschrieben.

```
CV 275 & CV 375 = 0
CV 273 & CV 373 = 0
CV 274 & CV 374 = 0CV 275 & CV 375 = 0weg von Funktion 3
```
CV 297 & CV 397 = 0  $CV$  298 &  $CV$  398 = 0  $CV$  299 &  $CV$  399 = 0  $CV 300 8 CV 400 = 4$ hin zu Funktion 8

rückwärtsvorwärts 

## **Fahrstufen**

Der Decoder kann wahlweise mit 14 oder 28/128 Fahrstufen betrieben werden (CV 29, Bit 1). Achten Sie darauf, dass die Einstellung am Decoder zu den Einstellungen an Ihrem Steuergerät passen.

## **Lange Adresse**

Der Decoder kann unter DCC wahlweise über die kurze (CV 1, Adresse 1 – 127) oder die lange Adresse (CV 17 & CV 18, Adresse 1 – 10239) gesteuert werden. Grundsätzlich sind immer beide Adressen belegt. Mit CV 29, Bit 5 wird festgelegt, welche der beiden Adressen aktuell gilt. Die Einstellungen für die lange Adresse werden wie folgt berechnet:

X = Adresse / 256 (nur der ganzzahlige Anteil)  $CV 17 = X + 192$  $CV 18 = Adresse - (X \times 256)$ **Beispiel:** Adresse 1324  $X = 5(1324/256=5.17)$  $CV 17 = 197 (5 + 192 = 197)$ 

CV 18 = 44 (5\*256=1280; 1324-1280=44)

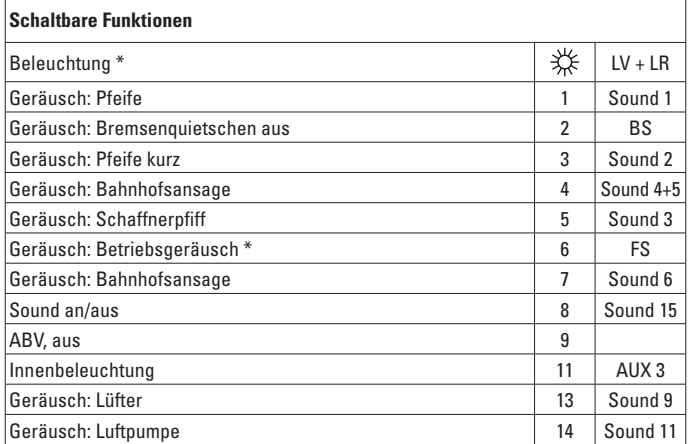

\* im Analogbetrieb aktiv

#### **Hinweis:**

Unter www.LGB.de finden Sie unter "Tools und Downloads" eine ausführliche Beschreibung des Decoders sowie ein Tool, mit dem Sie verschiedene Einstellungen berechnen können.

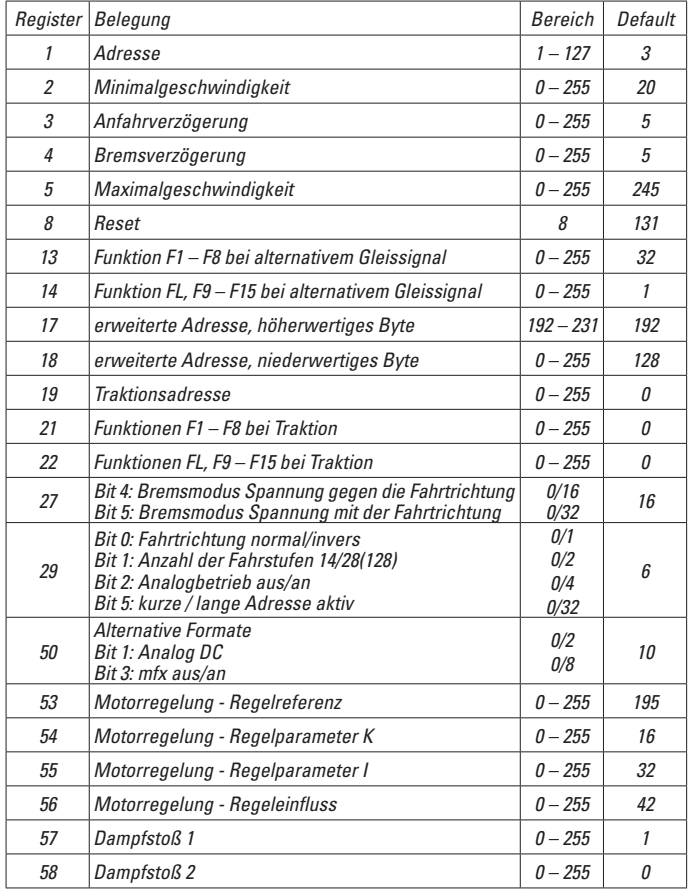

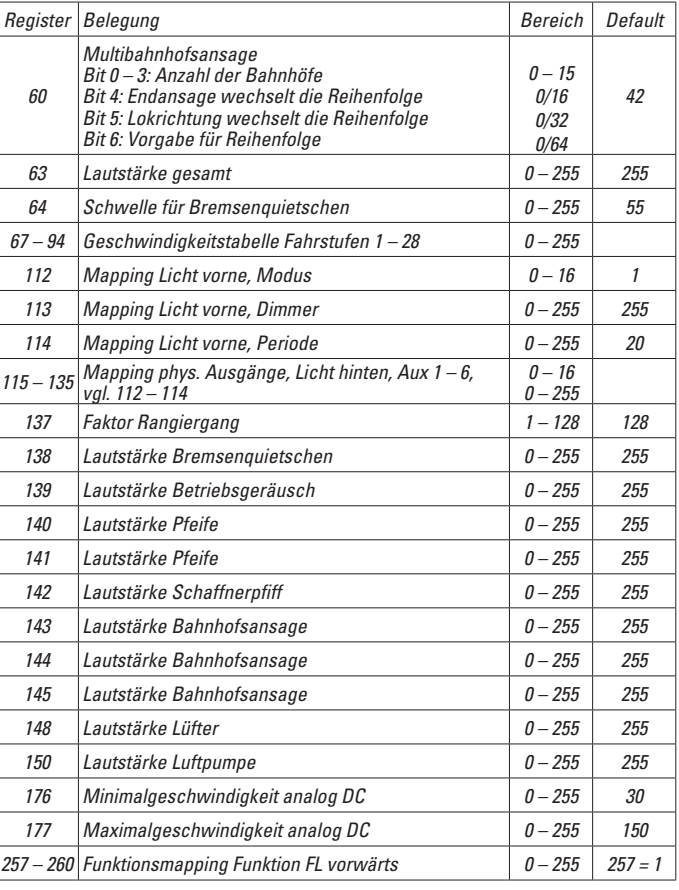

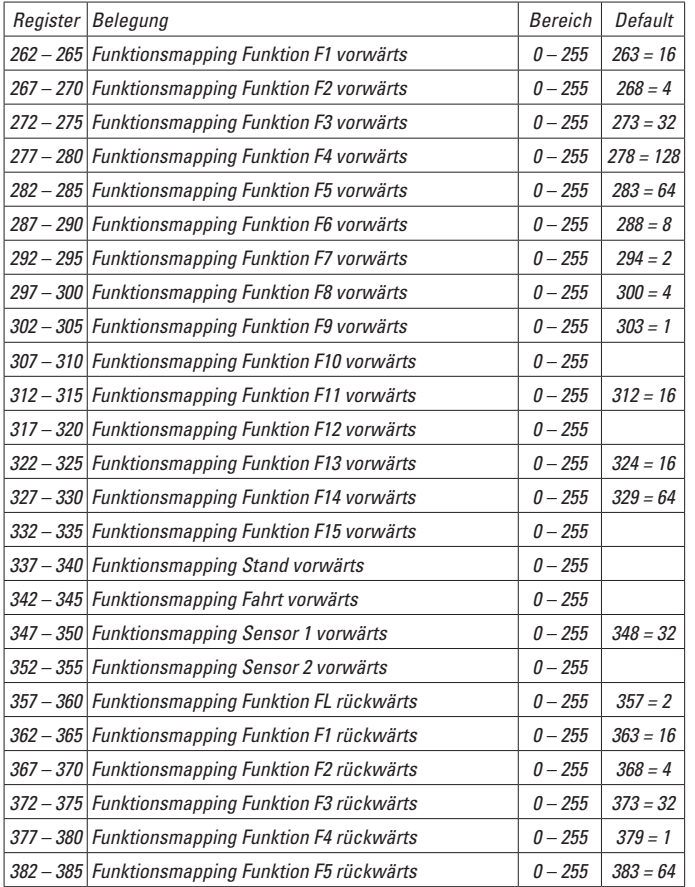

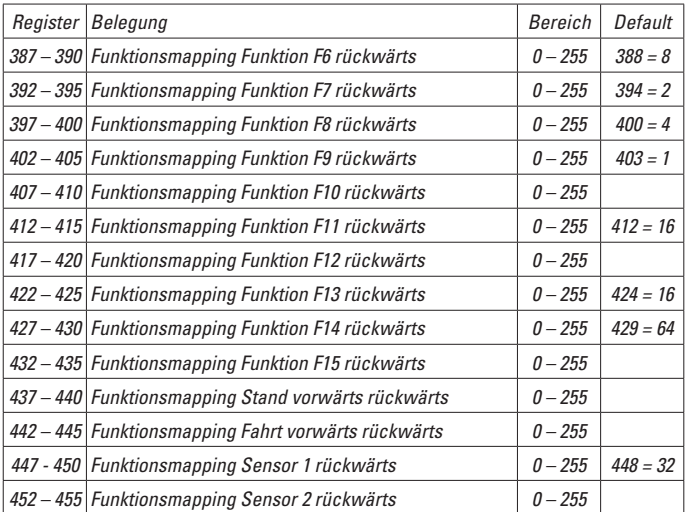

# **Safety Notes**

- This model may only be used with the operating system designed for it.
- Use only switched mode power supply units and transformers that are designed for your local power system.
- This locomotive must never be supplied with power from more than one power pack.
- Pay close attention to the safety notes in the instructions for your operating system.
- Not for children under the age of 15.
- **WARNING!** Sharp edges and points required for operation.

# **Important Notes**

- The operating instructions are a component part of the product and must therefore be kept in a safe place as well as included with the product, if the latter is given to someone else.
- The warranty card included with this product specifies the warranty conditions.
- Please see your authorized LGB dealer for repairs or spare parts.
- Disposing: www.maerklin.com/en/imprint.html

# **Functions**

- This model is designed for operation on LGB two-rail DC systems with conventional LGB DC train controllers or power packs (DC, 0 - 24 volts).
- Factory-installed multiple protocol decoder (DC, DCC, mfx).
- The model is programmed with locomotive address 03 for use with the LGB Multi Train System (DCC). The locomotive is automatically recognized in operation with mfx.
- Volume can be changed for the sound effects
- The locomotive cannot be switched to operation from catenary.
- The functions can be activated only in parallel. Serial activation of the functions is not possible (Please note here the instructions for your controller).

Note: Use a locomotive controller with more than 1 amp of train current for this model.

# **Mode of Operation Switch**

This model has a mode of operation switch in the roof of the front engineer's cab (under the pantograph, Figures 1, 2) that can be reached through the doors. The following functions can be set:

- Pos. 0 Locomotive stored without current
- Pos. 1 Locomotive motors, sound, and lighting turned on
- Pos. 2 Same as Position 1
- Pos. 3 Same as Position 1

# **Electronic Sound**

The whistle can also be activated with the LGB sound activating magnet (17050) included with this model. The activating magnet can be clipped between the ties of most sections of LGB track. The magnet is located offset under the imprinted LGB logo. Place the magnet with the logo on the right side of the track in order to activate the whistle when the locomotive crosses overs this spot.

We recommend programming the CVs 3 and 4 to value 15 in order to use the function "Squealing Brakes" in DCC operation.

# **Multi-Protocol Operation**

#### **Analog Operation**

This decoder can also be operated on analog layouts or areas of track that are analog. The decoder recognizes alternating current (DC) and automatically adapts to the analog track voltage. All functions that were set under mfx or DCC for analog operation are active (see Digital Operation).

The built-in sound functions come from the factory inactive for analog operation.

#### **Digital Operation**

The decoders are multi-protocol decoders. These decoders can be used under the following digital protocols: mfx or DCC.

The digital protocol with the most possibilities is the highest order digital protocol. The sequence of digital protocols in descending order is:

Priority 1: mfx; Priority 2: DCC; Priority 3: DC

**Note:** Digital protocols can influence each other. For trouble-free operation, we recommend deactivating those digital protocols not needed by using CV 50. Deactivate unneeded digital protocols at this CV if your controller supports this function.

If two or more digital protocols are recognized in the track, the decoder automatically takes on the highest order digital protocol, example: mfx/DCC; the decoder takes on the mfx digital protocol (see previous table).

**Note:** Please note that not all functions are possible in all digital protocols. Several settings for functions, which are supposed to be active in analog operation, can be done under mfx and DCC.

#### **Notes on digital operation**

• The operating instructions for your central unit will give you exact procedures for setting the different parameters.

• The values set at the factory have been selected for mfx in order to quarantee the best possible running characteristics.

Adjustments may have to be made for other operating systems.

## **mfx Protocol**

#### **Addresses**

- No address is required; each decoder is given a one-time, unique identifier (UID).
- The decoder automatically registers itself on a Central Station or a Mobile Station with its UID-identifier.

#### **Programming**

- The characteristics can be programmed using the graphic screen on the Central Station or also partially with the Mobile Station.
- All of the Configuration Variables (CV) can be read and programmed repeatedly.
- The programming can be done either on the main track or the programming track.
- The default settings (factory settings) can be produced repeatedly.
- Function mapping: Functions can be assigned to any of the function buttons with the help of the 60212 Central Station (with limitations) and with the 60213/60214/60215 Central Station (See help section in the Central Station).

# **DCC Protocol**

#### **Addresses**

- Short address long address multiple unit address
- Address range:
	- 1 127 for short address and multiple unit address,
	- 1 10239 for long address
- Every address can be programmed manually.
- Short or long address is selected by means of CV 29 (Bit 5).
- A multiple unit address that is being used deactivates the standard address.

# **Programming**

- The characteristics can be changed repeatedly using the Configuration Variables (CV).
- The CV numbers and the CV values are entered directly.
- The CVs can be read and programmed repeatedly. (Programming is done on the programming track.)
- The CVs can be programmed in any order desired. (PoM Programming can be done on the main track). PoM is not possible with CVs CV 1, 17, 18, and 29. PoM must be supported by your central controller (Please see the description for this unit.).
- The default settings (factory settings) can be produced repeatedly.
- 14 or 28/126 speed levels can be set.
- All of the functions can be controlled according to the function mapping (see CV description).
- See the CV description for the DCC protocol for additional information.

We recommend that in general programming should be done on the programming track.

# **SERVICE**

## **Lubrication**

Oil each of the axle bearings now and then with a drop of Märklin oil (7149).

#### **Changing Light Bulbs**

**Lamps (below):** Carefully lift the glass from the lantern. Using a pair of tweezers, pull the light bulb plugged into the socket out of the latter. Insert a new light bulb. Put the model back together again.

**Lamps (above):** Remove the lamp housing from the model. Pull the light bulb plugged into the socket out of the latter. Insert a new light bulb. Put the model back together again.

**Interior Lighting:** This model must be disassembled extensively to replace the light bulbs. We therefore recommend having these light bulbs replaced by an authorized repair station.

#### **Changing Traction Tires**

Remove the old traction tire with a small flat blade screwdriver: Lift the old traction tire out of the groove in the driving wheel. Carefully push the new traction tire over the wheel and insert it into the groove of the wheel. Check to make sure that the traction tire is properly seated.

# **Function Mapping DCC**

It is possible to assign functions controlled from the decoder to function buttons of your choice (mapping). To do this an appropriate value must be entered in the appropriate CV.

The CVs (lines) and the functions (columns) are listed in the tables on pages 42/43. Four CVs belong to each button. For space reasons the 4 CVs were put together in one line starting with CV 282 (Button F5).

It is basically possible to assign several functions to one button or one function to several buttons.

**Note:** The programming for function mapping should be done only by experienced users.

Individual functions can be controlled by means of SUSI depending on the design of the decoder. These functions can be handled by the decoder as sound. The volume levels belonging to these functions **cannot** be changed.

#### **Examples of Function Mapping:**

AUX 2 is to be forwards and backwards on Function 3  $C<sub>V</sub>$  272 &  $C<sub>V</sub>$  372 = 8 CV 273 & CV 373 = 0  $CV$  274 &  $CV$  374 = 0  $C$ V 275 &  $C$ V 375 = 0

Sound 15 is to be shifted from forwards and backwards on Function 3 to Function 8. The existing function at Function 8 is overwritten in the process.

```
CV 275 & CV 375 = 0CV 273 & CV 373 = 0
CV 274 & CV 374 = 0CV 275 & CV 375 = 0
                       away from Function 3
```

```
CV 297 & CV 397 = 0
CV 298 & CV 398 = 0
                             to Function 8
CV 299 & CV 399 = 0
CV 300 8 CV 400 = 4forwards
                packwards
                backwards
```
# **Speed Levels**

This decoder can be operated with 14 or 28/128 speed levels (CV 29, Bit 1). Make sure that the setting on the decoder is compatible with the settings on your controller.

## **Long Address**

This decoder can be controlled in DCC by means of a short (CV 1, address  $1 - 127$ ) or a long address (CV 17 & CV 18, address 1 – 10239). Both addresses are basically always occupied. CV 29, Bit 5 is used to determine which of the two addresses is currently valid. The settings for the long address are calculated as follows:

 $X =$  Address / 256 (only the whole number part)  $CVI = X + 192$  $CV 18 = Address - (X \times 256)$ 

#### **Example:**

Address 1324  $X = 5(1324/256=5.17)$  $CV 17 = 197 (5 + 192 = 197)$  $CV 18 = 44 (5*256=1280: 1324-1280=44)$ 

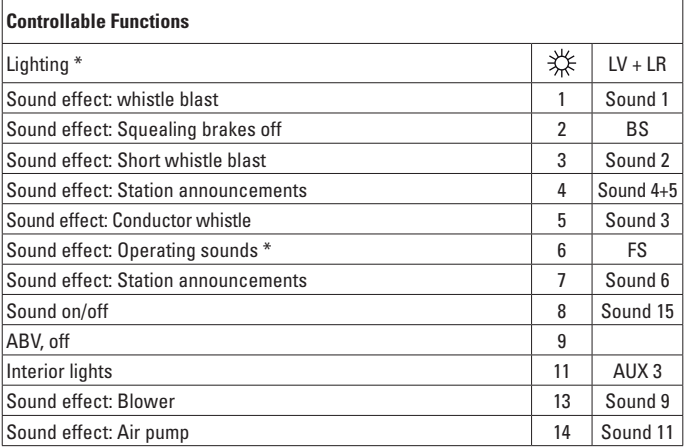

\* active in analog operation

#### **Note:**

At www.LGB.de, you will find at "Tools and Downloads" an extensive description of the decoder as well as a tool that you can use to calculate different settings.

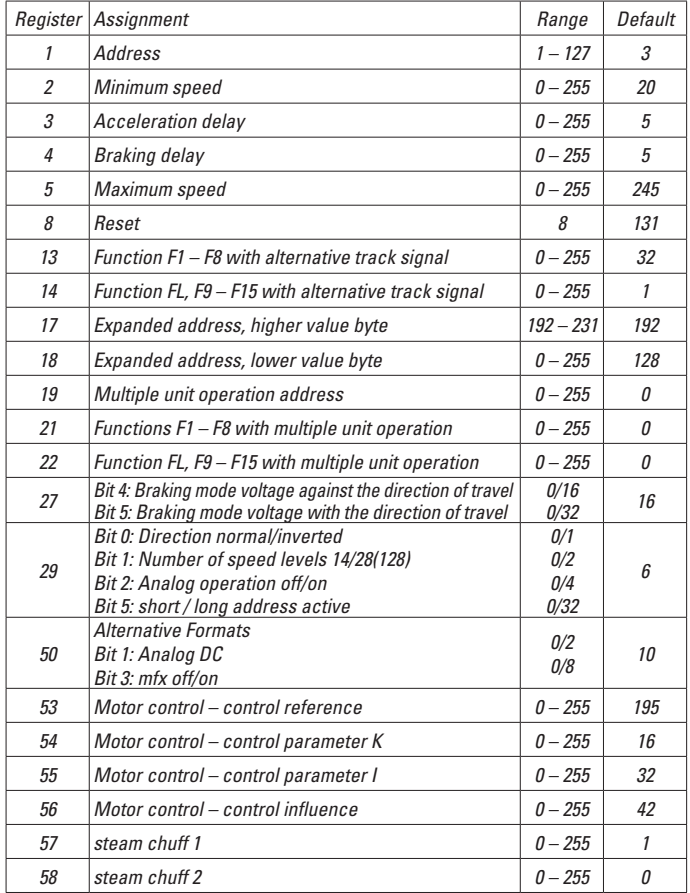

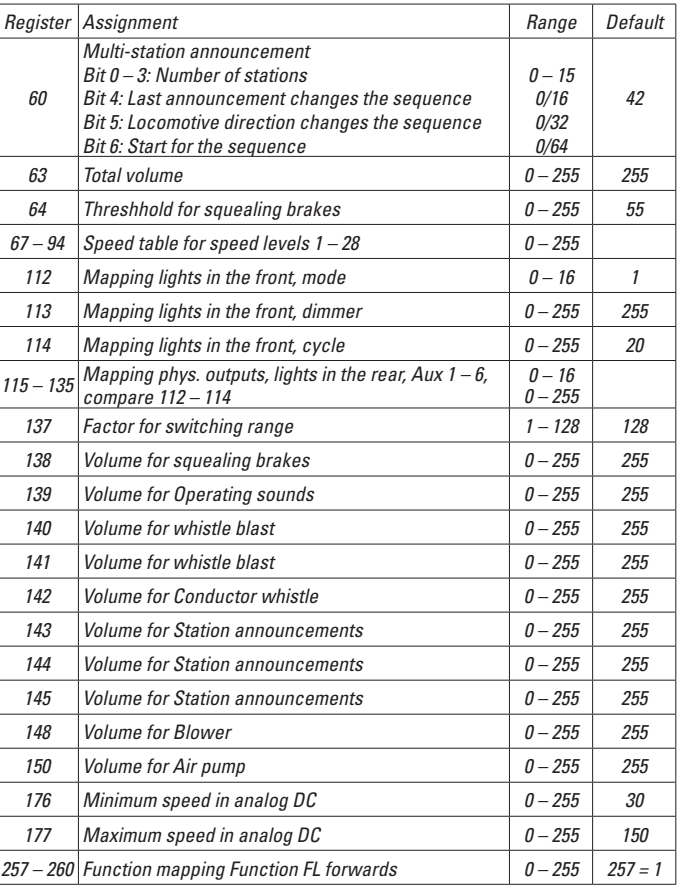

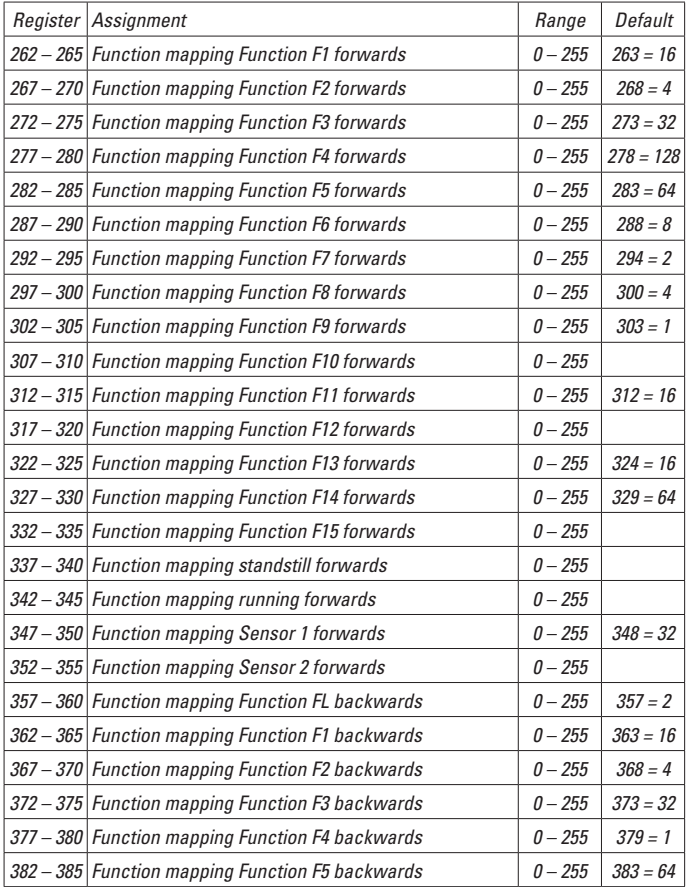

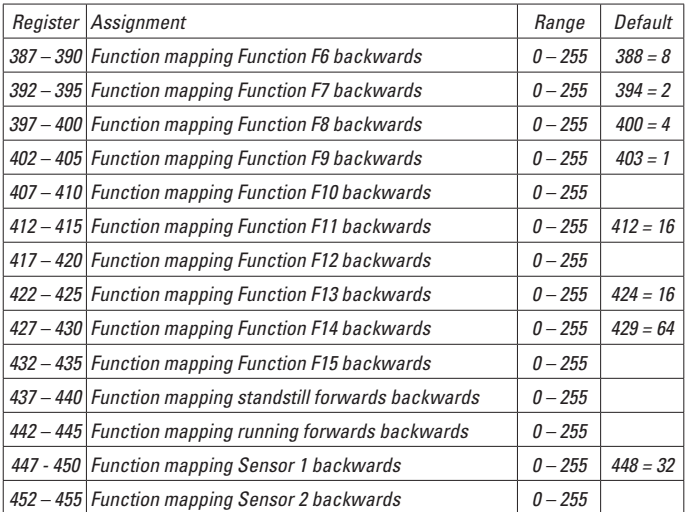

## **Remarques importantes sur la sécurité**

- La locomotive ne peut être utilisée qu'avec le système d'exploitation indiqué.
- Utiliser uniquement des convertisseurs et transformateurs correspondant à la tension du secteur local.
- • La locomotive ne peut être alimentée en courant que par une seule source de courant.
- • Veuillez impérativement respecter les remarques sur la sécurité décrites dans le mode d'emploi de votre système d'exploitation.
- Ne convient pas aux enfants de moins de 15 ans.
- **ATTENTION!** Pointes et bords coupants lors du fonctionnement du produit.

#### **Information importante**

- La notice d'utilisation fait partie intégrante du produit ; elle doit donc être conservée et, le cas échéant, transmise avec le produit.
- Garantie légale et garantie contractuelle conformément au certificat de garantie ci-joint.
- Pour toute réparation ou remplacement de pièces, adressez-vous à votre détaillant-spécialiste LGB.
- Elimination : www.maerklin.com/en/imprint.html

#### **Fonctionnement**

- Le modèle est prévu pour être exploité sur des systèmes deux rails c.c. LGB avec des pupitres de commandes LGB classiques en courant continu (DC, 0 - 24 V).
- Décodeur multiprotocolaire (DC, DCC, mfx) intégré.
- Pour l'utilisation avec le système multitrain LGB (DCC), le modèle est programmé sur l'adresse 03. En mode d'exploitation mfx, la locomotive est reconnue automatiquement.
- Volume des bruitages réglable
- La locomotive ne peut pas être exploitée sous caténaire.
- Les fonctions ne peuvent être déclenchées qu'en parallèle. Le déclenchement des fonctions en série n'est pas possible (consultez la notice de votre appareil de commande). Conseil : Pour ce modèle, utilisez un régulateur de marche avec courant moteur supérieur à 1 A.

# **Commutateur de sélection du mode d'exploitation**

Le modèle est équipé d'un commutateur pour la sélection du mode d'exploitation situé dans le toit de la cabine de conduite avant (sous le pantographe, fig. 1,2) et accessible par les portes.

Peuvent être configurées les fonctions suivantes :

- Pos. 0 Locomotive garée hors tension
- Pos. 1 Moteurs de la loco, son et éclairage activés
- Pos. 2 Idem Position 1
- Pos. 3 Idem Position 1

# **Bruitage électronique**

Le sifflet peut également être déclenché via l'aimant de commutation pour bruitage LGB (réf. 17050) fourni. L'aimant de commutation peut se clipser entre les traverses de la plupart des éléments de voie LGB. L'aimant se trouve décalé sur le côté, sous le logo LGB. Placez l'aimant avec le logo sur le côté droit de la voie afin de déclencher le sifflet quand la locomotive passe à cet endroit.

Pour améliorer la fonction « Grincement de frein » sous DCC, nous conseillons de programmer les CV 3 et 4 sur la valeur 15.

## **Mode multiprotocole**

#### **Mode analogique**

On peut aussi faire fonctionner le décodeur sur des installations ou des sections de voie analogiques. Le décodeur identifie automatiquement la tension de voie analogique (CC). Toutes les fonctions qui ont été paramétrée pour le mode analogique sous mfx ou sous DCC sont actives (voir mode numérique).

Les fonctions sonores intégrées ne sont pas activées au départ d'usine pour l'exploitation analogique.

#### **Mode numérique**

Les décodeur sont des décodeur multiprotocole. Le décodeur peut être utilisé avec les protocoles numériques suivants : mfx, DCC

Le protocole numérique offrant les possibilités les plus nombreuses est le protocole numérique à bit de poids fort. La hiérarchisation des protocoles numériques est descendante :

Priorité 1 : mfx; Priorité 2 : DCC; Priorité 3 : DC

**Indication :** des protocoles numériques peuvent s'influencer réciproquement. Pour une exploitation sans perturbations, nous recommandons de désactiver avec CV 50 des protocoles numériques non nécessaires.

Dans la mesure où votre centrale les supporte, désactivez y aussi les protocoles numériques non nécessaires.

Lorsque deux ou plusieurs protocoles numériques sont identifiés au niveau de la voie, le décodeur reprend automatiquement le protocole numérique à bit de poids fort, p. ex. mfx/DCC. Le protocole numérique mfx est donc repris par le décodeur (voir tableau antérieur).

**Indication** : remarquez que toutes les fonctions ne peuvent pas être actionnées dans tous les protocoles numériques. Sous mfx et sous DCC, il est possible de procéder à quelques paramétrages de fonctions devant être actives dans le cadre de l'exploitation analogique.

#### **Remarques relatives au fonctionnement en mode digital**

- En ce qui concerne la procédure de réglage des divers paramètres, veuillez vous référer au mode d'emploi de votre centrale de commande multitrain.
- Les valeurs paramétrées d'usine sont choisies pour mfx de manière à garantir le meilleur comportement de roulement possible. Pour d'autres systèmes d'exploitation, ces valeurs devront éventuellement être adaptées.

# **Protocole mfx**

#### **Adressage**

• Aucune adresse n'est nécessaire, le décodeur reçoit toutefois une identification unique et non équivoque (UID).

• Avec son UID-identification, le décodeur indique automatiquement à une station centrale ou à une station mobile qu'il est connecté.

#### **Programmation**

- • Les caractéristiques peuvent être programmées par l'intermédiaire de la couche graphique de la station centrale, voire en partie aussi au moyen de la station mobile.
- • Toutes les configurations variables (CV) peuvent être lues et programmées de façon réitérée.
- • La programmation peut être réalisée soit sur la voie principale, soit sur la voie de programmation.
- • Les paramétrages par défaut (paramétrages usine) peuvent être rétablis.
- Mappage des fonctions : les fonctions peuvent être affectées à de quelconques touches de fonction au moyen de la station centrale (60212) (restreinte) et avec la station centrale 60213/60214/60215 (voir Aide au niveau de la station centrale).

# **Protocole DCC**

#### **Adressage**

- • Adresse brève adresse longue adresse de traction.
- • Champ d'adresse :
	- 1 127 adresse brève, adresse de traction
	- 1 10239 adresse longue
- Chaque adresse est programmable manuellement.
- Une adresse courte ou longue est sélectionnée via la CV 29 (bit 5).
- • Une adresse de traction utilisée désactive l'adresse standard.

#### **Programmation**

- • Les caractéristiques peuvent être modifiées de façon réitérée par l'intermédiaire des variables de configuration (CVs).
- • Toutes les configurations variables (CV) peuvent être lues et programmées de façon réitérée.
- • La programmation peut être réalisée soit sur la voie principale, soit sur la voie de programmation.
- • Les CVs peuvent être programmées librement (programmation de la voie principale (PoM). PoM n'est pas possible pour les CV 1, 17, 18 et 29. PoM doit être supportée par votre centrale (voir mode d'emploi de votre appareil).
- • Les paramétrages par défaut (paramétrages usine) peuvent être rétablis.
- • 14 voire 28/128 crans de marche sont paramétrables.
- • Toutes les fonctions peuvent être commutées en fonction du mappage des fonctions (voir le descriptif des CVs).

• Pour toute information complémentaire, voir le tableau des CVs, protocole DCC. Il est recommandé, de réaliser la programmation, fondamentalement, sur la voie de programmation.

# **ENTRETIEN**

# **Lubrification**

#### **Graissage**

De temps à autre, graisser la boîte d'essieux avec une goutte d'huile Märklin (réf. 7149).

#### **Remplacer les lampes incandescentes**

**Lampes (inférieures):** En faisant levier, soulever délicatement le verre de la lanterne. A l'aide d'une pincette, retirez l'ampoule enfichée dans la douille. Enfoncez la nouvelle ampoule. Remonter le modèle.

**Lampes (supérieures):** Retirer le boîtier de la lampe du modèle. Retirer l'ampoule incandescente de son socle. Enfichez la nouvelle ampoule. Remonter le modèle. **Eclairage intérieur:** Le remplacement des ampoules nécessite un démontage poussé du modèle. Nous conseillons donc de faire remplacer ces composants par un atelier autorisé.

#### **Remplacer le bandage d'adhérence**

A l'aide d'un petit tournevis plat, retirez les bandages d'adhérence usés: Faire levier pour sortir le bandage d'adhérence usé de la rainure (cannelure) de la roue motrice. Poussez délicatement le nouveau bandage d'adhérence sur la roue et positionnez-le dans la rainure de la roue. Vérifiez qu'il est bien mis.

# **Mapping des fonctions DCC**

Les fonctions commandées par le décodeur peuvent être librement affectées aux différentes touches de fonctions (mapping). A cet effet, il faut enregistrer une valeur correspondante dans la CV correspondante.

Le tableau des pages 42 et 43 établit une liste des CV (lignes) et des fonctions (colonnes). A chaque touche correspondent 4 CV. Pour des raisons de place, les 4 CV correspondant à chaque touche ont été regroupées sur une seule ligne à partir de la CV 282 (touche F5).

En principe, plusieurs fonctions peuvent être affectées à une même touche, resp. une même fonction peut être affectée à plusieurs touches.

**Remarque :** La programmation du mapping de fonctions est réservée aux utilisateurs avertis.

En fonction de la configuration du décodeur, les différentes fonctions peuvent être commandées via SUSI. Ces fonctions sont traitées par le décodeur en tant que bruitage. Le volume correspondant ne peut alors pas être modifié.

## **Exemples de mapping de fonctions:**

AUX 2 doit être affecté à Fonction 3 en avant et en arrière

 $CV$  272 & CV 372 = 8  $C$ V 273 &  $C$ V 373 = 0  $C$ V 274 &  $C$ V 374 = 0  $C$ V 275 &  $C$ V 375 = 0

Le bruitage 15 doit être transposé de la fonction 3 en avant et en arrière sur la fonction 8. L'affectation existante de la fonction 8 doit donc être supprimée.

 $CN$  275 & CV 375 = 0  $CV$  273 & CV 373 = 0  $CV 274 & CV 374 = 0$  $CV$  275 &  $CV$  375 = 0 Sortir de la fonction 3

CV 297 & CV 397 = 0 CV 298 & CV 398 = 0 Vers la fonction 8 CV 299 & CV 399 = 0 CV 300 & CV 400 = 4 En arrièreEn avant 

## **Crans de marche**

Le décodeur peut être exploité au choix avec 14 ou 28/128 crans de arche (CV 29, bit 1). Veillez à ce que la configuration de votre décodeur corresponde bien à la configuration de votre appareil de commande.

## **Adresse longue**

Sous DCC, le décodeur peut être commandé au choix via l'adresse courte (CV 1, adresse 1 – 127) ou l'adresse longue (CV 17 & CV 18, adresse 1 – 10239). En principe, les deux adresses sont toujours affectées. La CV 29, Bit 5, permet de définir l'adresse à valider.

Les paramètres pour l'adresse longue se calculent de la manière suivante:

X = Adresse / 256 (uniquement la partie en nombres entiers)

 $CV 17 = X + 192$ 

 $CV 18 = Adresse - (X \times 256)$ 

#### **Exemple:**

Adresse 1324  $X = 5(1324/256=5.17)$  $CV 17 = 197 (5 + 192 = 197)$ CV  $18 = 44 (5 \times 256 = 1280; 1324 - 1280 = 44)$ 

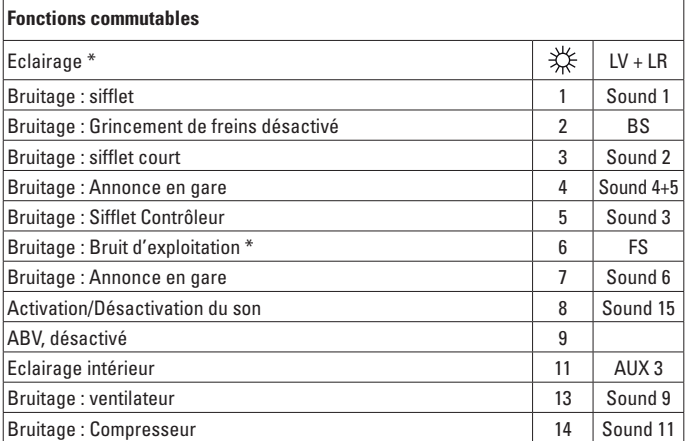

\* activée en mode d'exploitation analogique

#### **Remarque :**

Sur le site www.LGB.de, vous trouverez sous ... Outils et téléchargements" une description détaillée du décodeur ainsi qu'un outil qui vous permettra de calculer différents paramètres.

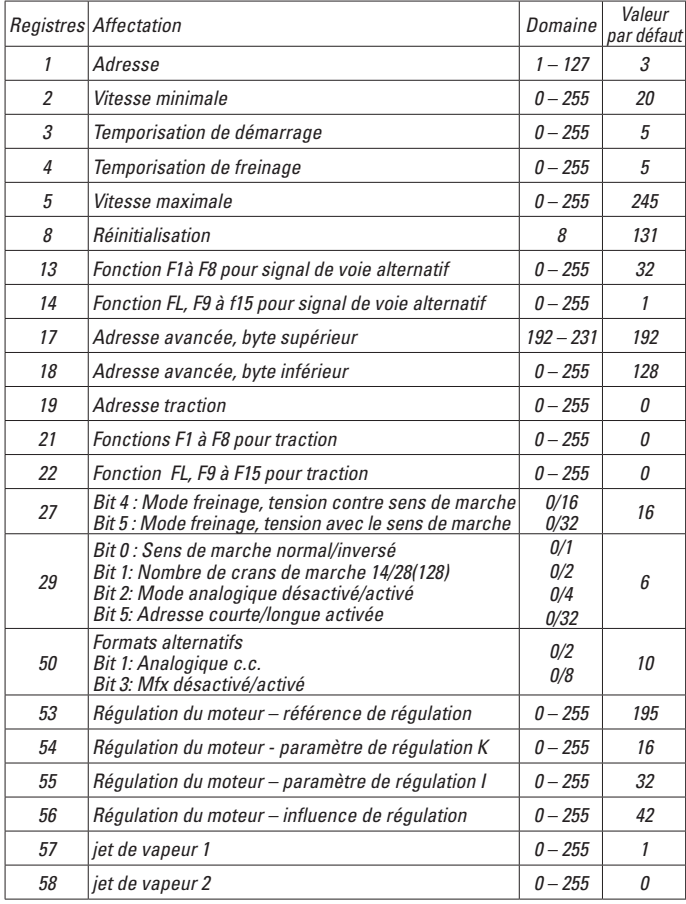

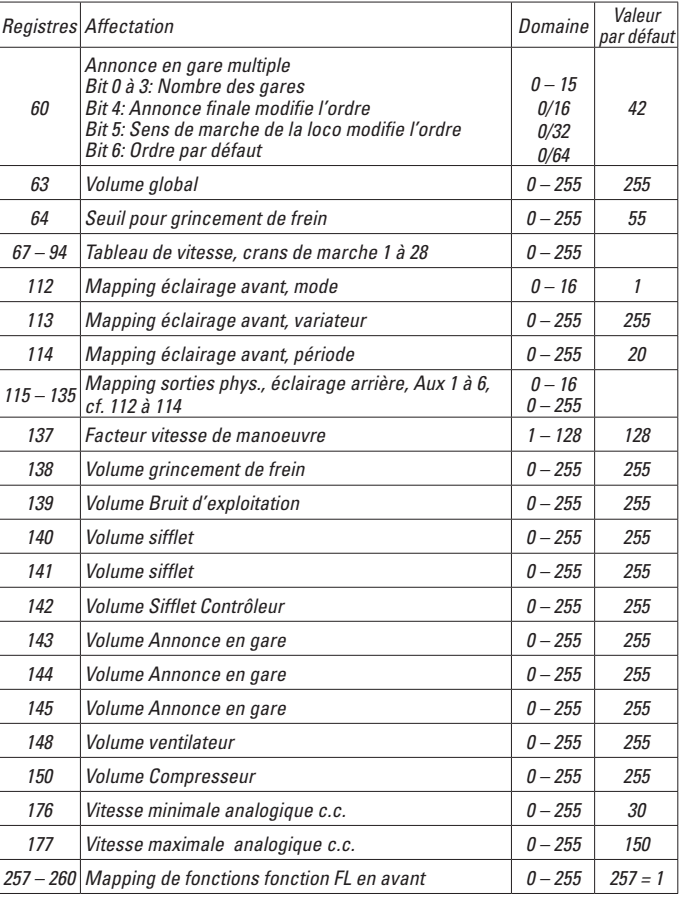

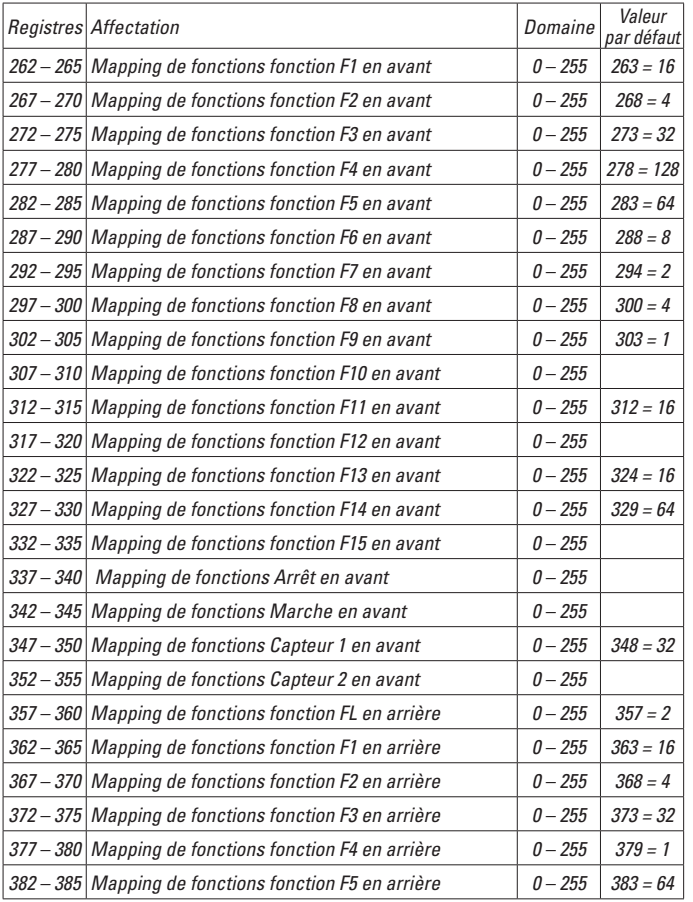

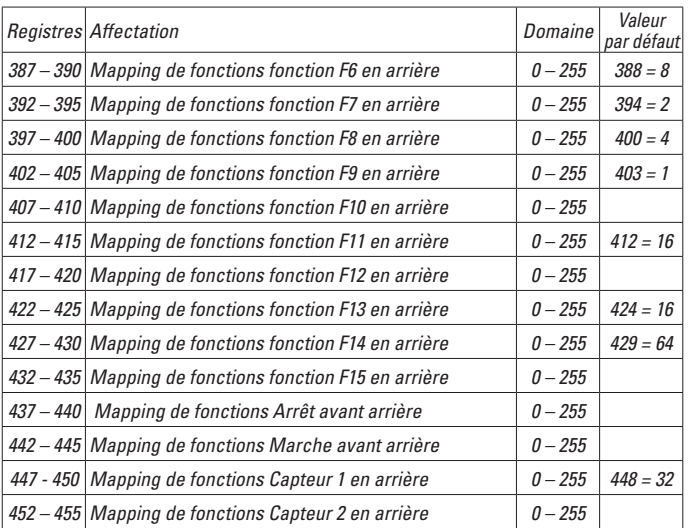

# **Veiligheidsaanwijzingen**

- • Het model mag alleen met het daarvoor bestemde bedrijfssysteem gebruikt worden.
- • Alleen netadapters en transformatoren gebruiken die overeenkomen met de plaatselijke netspanning.
- • De loc mag alleen vanuit een voedingspunt gevoed worden.
- • Volg de veiligheidsaanwijzingen in de gebruiksaanwijzing van uw bedrijfssysteem nauwgezet op.
- • Niet geschikt voor kinderen jonger dan 15 jaar.
- • **Let op!** Het model bevat vanwege de functionaliteit scherpe kanten en punten.

# **Belangrijke aanwijzing**

- • De gebruiksaanwijzing is een onderdeel van het product en dient daarom bewaard en meegegeven worden bij het doorgeven van het product.
- Vrijwaring en garantie overeenkomstig het bijgevoegde garantiebewijs.
- • Voor reparaties en onderdelen kunt u terecht bij uw LGB-dealer.
- • Verwijderingsaanwijzingen: www.maerklin.com/en/imprint.html

# **Functies**

- • Het model is geschikt voor het gebruik met LGB-tweerail-gelijkstroomsystemen met de gebruikelijke LGB-gelijkstroomrijregelaars (DC 0-24V)
- Fabrieksmatig ingebouwde multiprotocol–decoder (DC, DCC, mfx).
- Voor het gebruik met het LGB- meertreinen-systeem is het model op loc adres 03 ingesteld. In het mfx bedrijf wordt de loc automatisch herkend.
- Volume van de geluiden instelbaar
- De loc kan niet omgeschakeld worden op bovenleiding.
- De functies kunnen alleen parallel geschakeld worden. Het serieel schakelen van de functies is niet mogelijk ( zie hiervoor ook de gebruiksaanwijzing van uw besturingsapparaat).

Opmerking : Gebruik een rijregelaar die meer dan 1 A. rijstroom kan leveren.

# **Bedrijfssoorten schakelaar**

Le modèle est équipé d'un commutateur pour la sélection du mode d'exploitation situé dans le toit de la cabine de conduite avant (sous le pantographe, fig. 1,2) et accessible par les portes.

- .<br>I ocomotive garée hors tension
- Pos. 1 Moteurs de la loco, son et éclairage activés
- Pos. 2 Idem Position 1
- Pos. 3 Idem Position 1

## **Bruitage électronique**

Le sifflet peut également être déclenché via l'aimant de commutation pour bruitage LGB (réf. 17050) fourni. L'aimant de commutation peut se clipser entre les traverses de la plupart des éléments de voie LGB. L'aimant se trouve décalé sur le côté, sous le logo LGB. Placez l'aimant avec le logo sur le côté droit de la voie afin de déclencher le sifflet quand la locomotive passe à cet endroit.

Om de functie "Remgeluid" onder DCC te verbeteren is het aan te bevelen in de CV's 3 en 4 de waarde 15 te programmeren.

## **Multiprotocolbedrijf**

#### **Analoogbedrijf**

De decoder kan ook op analoge modelbanen of spoortrajecten gebruikt worden. De decoder herkent de analoge gelijkspanning (DC) automatisch en past zich aan de analoge railspanning aan. Alle functies die onder mfx of DCC voor het analoge bedrijf zijn ingesteld, worden geactiveerd (zie digitaalbedrijf).

De ingebouwde soundfuncties zijn af fabriek niet actief bij analoog bedrijf.

#### **Digitaalbedrijf**

De Decoder is een multiprotocoldecoder. De decoder kan onder de volgende digitale protocollen ingezet worden: mfx, DCC.

Het digitaalprotocol met de meeste mogelijkheden is het primaire digitaalprotocol. De volgorde van de digitaalprotocollen is afnemend in mogelijkheden:

Prioriteit 1: mfx; Prioriteit 2: DCC; Prioriteit 3: DC

**Opmerking:** de digitale protocollen kunnen elkaar beïnvloeden. Voor een storingsvrij bedrijf is het aan te bevelen de niet gebruikte protocollen met CV 50 te deactiveren. Deactiveer eveneens, voor zover uw centrale dit ondersteunt, ook de daar niet gebruikte digitale protocollen.

Worden twee of meer digitaal protocollen op de rails herkend, dan neemt de decoder automatisch het protocol met de hoogste prioriteit, bijv. mfx/DCC, dan wordt door de decoder het mfx-digitaalprotocol gebruikt (zie bovenstaand overzicht).

**Opmerking:** let er op dat niet alle functies in alle digitaalprotocollen mogelijk zijn. Onder mfx of DCC kunnen enkele instellingen, welke in analoogbedrijf werkzaam moeten zijn, ingesteld worden.

#### **Aanwijzingen voor digitale besturing**

- Het op de juiste wijze instellen van de diverse parameters staat beschreven in de handleiding van uw digitale Centrale.
- Fabrieksmatig zijn de waarden voor mfx zo ingestelt dat optimale rijeigenschappen gegarandeerd zijn.

Voor andere bedrijfssystemen moeten eventueel aanpassingen uitgevoerd worden.

# **mfx-protocol**

#### **Adressering**

- Een adres is niet nodig, elke decoder heeft een éénmalig en éénduidig kenmerk (UID).
- De decoder meldt zich vanzelf aan bij het Central Station of Mobile Station met zijn UID-kenmerk.

#### **Programmering**

- De eigenschappen kunnen m.b.v. het grafische scherm op het Central Station resp. deels ook met het Mobile Station geprogrammeerd worden.
- Alle configuratie variabelen (CV) kunnen vaker gelezen en geprogrammeerd worden.
- De programmering kan zowel op het hoofdspoor als op het programmeerspoor gebeuren.
- De default-instellingen (fabrieksinstelling) kunnen weer hersteld worden.
- Functiemapping: functies kunnen met behulp van het Central Station 60212 (met beperking) en met het Central Station 60213/60214/60215 aan elke gewenste functietoets worden toegewezen (zie het helpbestand in het Central Station.

# **DCC-protocol**

#### **Adressering**

- Kort adres lang adres tractie adres
- Adresbereik:
	- 1 127 kort adres, tractie adres
	- 1 10239 lang adres
- Elk adres is handmatig programmeerbaar.
- Kort of lang adres wordt met CV 29 (bit 5) gekozen.
- Een toegepast tractieadres deactiveert het standaardadres.

#### **Programmering**

- De eigenschappen van de decoder kunnen via de configuratie variabelen (CV) vaker gewijzigd worden.
- De CV-nummers en de CV-waarden worden direct ingevoerd.
- De CV's kunnen vaker gelezen en geprogrammeerd worden (programmering op het programmeerspoor).
- De CV's kunnen naar wens geprogrammeerd worden (PoM programmering op het hoofdspoor). PoM is niet mogelijk bij CV 1, 17, 18 en 29. PoM moet door uw centrale ondersteund worden (zie de gebruiksaanwijzing van uw apparaat).
- De default-instellingen (fabrieksinstelling) kunnen weer hersteld worden.
- 14 resp. 28/128 rijstappen instelbaar.
- Alle functies kunnen overeenkomstig de functiemapping geschakeld worden (zie

CV-beschrijving).

• Voor verdere informatie, zie de CV-tabel DCC-protocol.

Het is aan te bevelen om het programmeren alleen op het programmeerspoor uit te voeren.

# **ONDERHOUD**

#### **Smeren**

#### **Smering**

Aslagers af en toe met een druppel Märklin olie ( 7149) oliën.

#### **Vervangen van de gloeilampen**

**Lampes (inférieures):** En faisant levier, soulever délicatement le verre de la lanterne. A l'aide d'une pincette, retirez l'ampoule enfichée dans la douille. Enfoncez la nouvelle ampoule. Remonter le modèle.

**Lampes (supérieures):** Retirer le boîtier de la lampe du modèle. Retirer l'ampoule incandescente de son socle. Enfichez la nouvelle ampoule. Remonter le modèle. **Eclairage intérieur:** Le remplacement des ampoules nécessite un démontage poussé du modèle. Nous conseillons donc de faire remplacer ces composants par un atelier autorisé.

#### **Antislipbanden vervangen**

Met een kleine platte schroevendraaier de oude antislipband verwijderen. De oude antislipband uit de gleuf van het drijfwiel wippen. Voorzichtig de nieuwe antislipband op het wiel schuiven en in de gleuf van het wiel plaatsen. Controleren of de antislipband juist gemonteerd is.

# **Functiemapping DCC**

Het is mogelijk de functies die door de decoder bestuurd worden naar wens aan de functietoetsen toe te kennen (mappen). Daarvoor moet in de CV een bepaalde waarde worden ingevoerd. In de tabel op pagina 42/43 zijn de CV's (regels) en de functies (kolommen) weergegeven. Bij elke toets behoren 4 CV's. vanwege plaatsgebrek worden vanaf CV 282 ( toets 5) de 4 CV's voor elke toets op één regel samengevat. Het is in principe mogelijk om aan één toets meerdere functies, dan wel een functie aan meerdere toetsen toe te wijzen.

**Opmerking:** het programmeren van de functiemapping dient alleen door ervaren gebruikers uitgevoerd te worden. Afhankelijk van de uitvoering van de decoder kunnen sommige functies via SUSI bestuurd worden. Deze functies worden door de decoder als sound behandeld. Het daarbij behorende volume kan dan **niet** gewijzigd worden.

#### **Voorbeelden voor functiemapping:**

AUX 2 moet vooruit en achteruit op functie 3  $CV 272 & 2CV 372 = 8$  $C$ V 273 &  $C$ V 373 = 0  $CV$  274 &  $CV$  374 = 0  $CV$  275 &  $CV$  375 = 0

Sound 15 van vooruit en achteruit functie 3 naar functie 8 verplaatsen. De bestaande belegging van functie 8 wordt daarbij overschreven.

CV 275 & CV 375 = 0  $\degree$  $CV$  273 &  $CV$  373 = 0  $CV 274 & CV 374 = 0$  $CV 275 & CV 375 = 0$ weg van functie 3

CV 297 & CV 397 = 0 CV 298 & CV 398 = 0 CV 299 & CV 399 = 0 CV 300 & CV 400 = 4 naar functie 8 vooruit achteruit

## **Rijstappen**

De decoder kan naar keuze met 14 of 28/128 rijstappen gebruikt worden (CV 29 Bit 1). Let er op dat de instelling op de decoder en de instelling op uw besturingsapparaat met elkaar overeenkomen.

## **Lange adressen**

De decoder kan onder DCC na keuze via het korte ( CV 1, adres 1-127) of via het lange adres ( CV 17 & CV 18), adres 1 – 10239) bestuurd worden. In principe zijn beide adressen bezet. Met CV 29, Bit 5 wordt bepaald welke van de adressen actueel geldig is. De instelling van het lange adres wordt als volgt berekend:

X = adres / 256 (alleen het voltallige deel voor de komma)  $CV 17 = X + 192$ 

 $CV 18 = address - (X \times 256)$ 

#### **Voorbeeld:**

adres 1324  $X = 5(1324/256=5.17)$  $CV 17 = 197 (5 + 192 = 197)$  $CV 18 = 44 (5*256=1280: 1324-1280=44)$ 

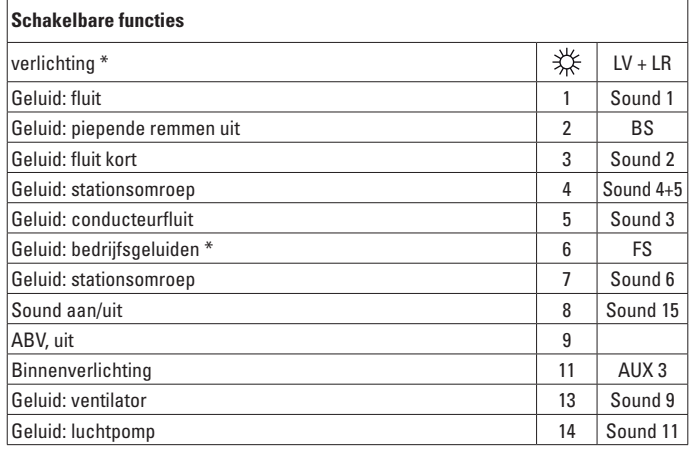

\* In analoogbedrijf actief

#### **Opmerking:**

Op de internet site www.LGB.de vindt u onder "Tools und Downloads" een uitvoerige beschrijving van de decoder en tevens een tool waarmee u de verschillende instellingen kunt berekenen.

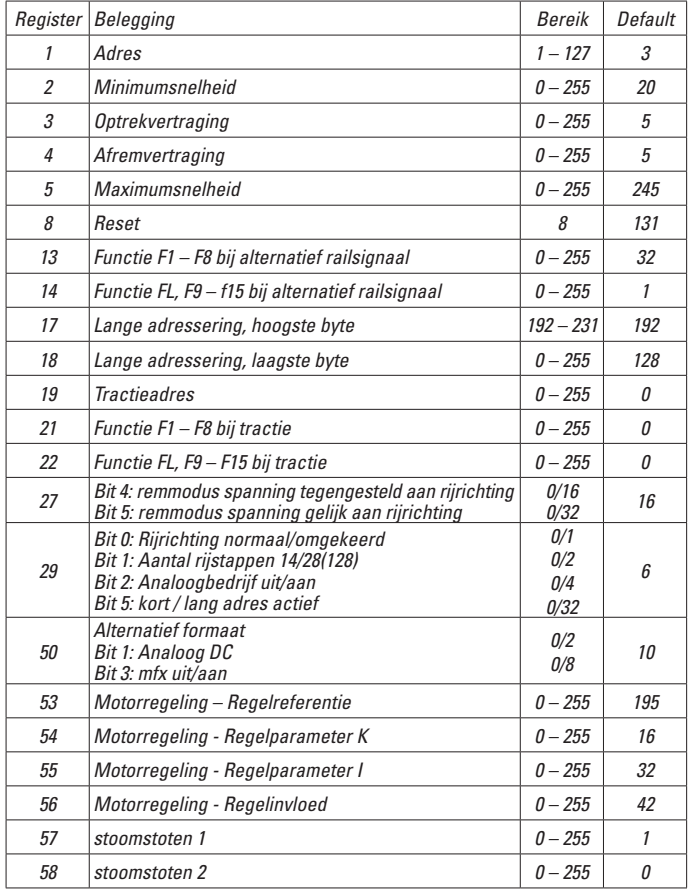

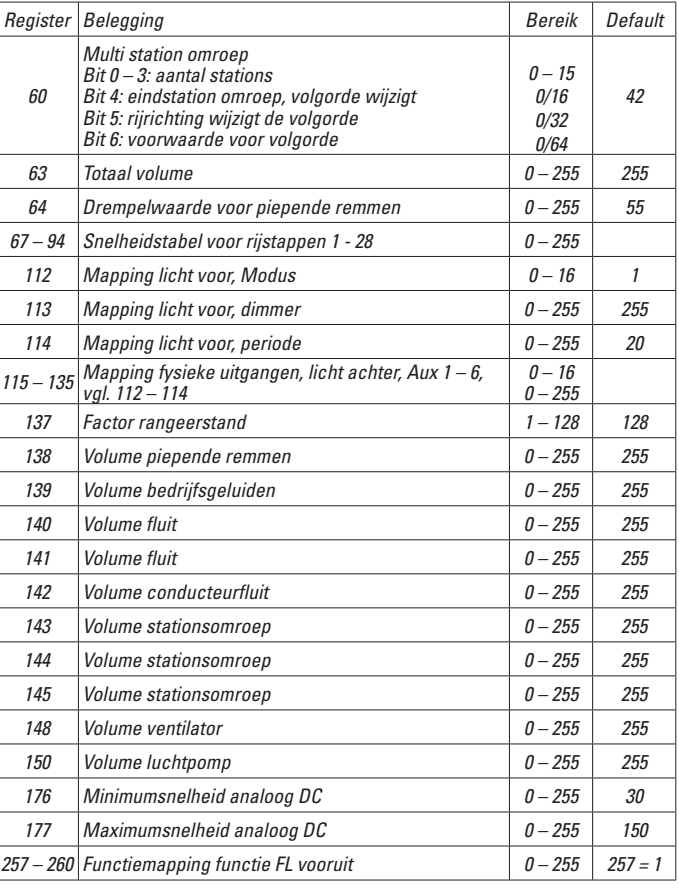

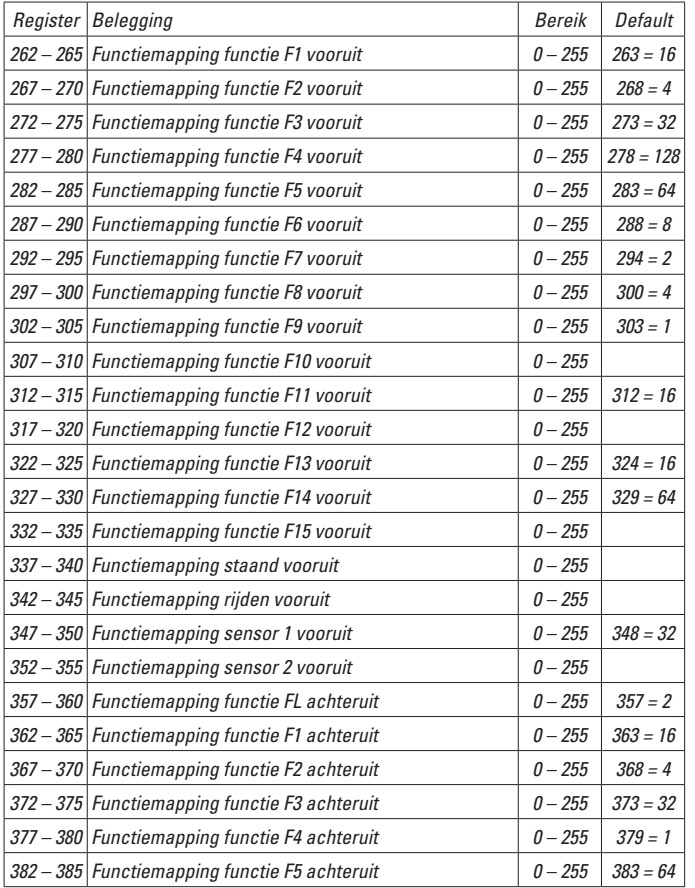

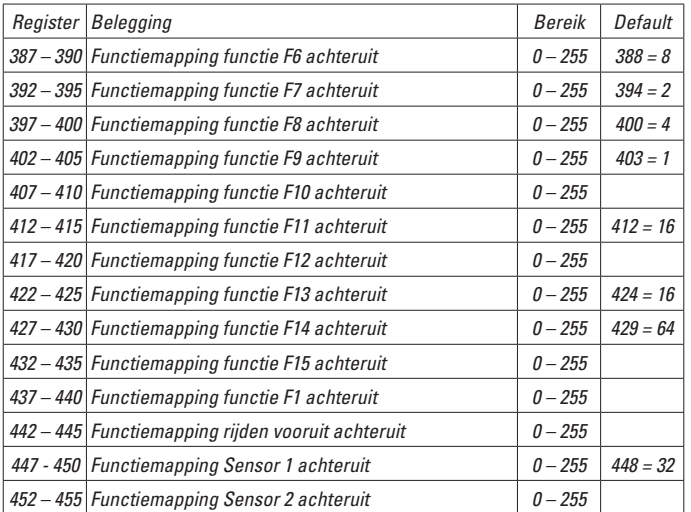

## **Aviso de seguridad**

- • Está permitido utilizar el modelo en miniatura únicamente con un sistema operativo previsto para la misma.
- Utilizar exclusivamente fuentes de alimentación conmutadas y transformadores cuya tensión de red coincida con la local.
- • El modelo en miniatura debe realizarse exclusivamente desde una fuente de potencia.
- • Siempre tenga presentes las advertencias de seguridad recogidas en las instrucciones de empleo de su sistema operativo.
- No apto para niños menores de 15 años.
- ¡ATENCIÓN! El modelo en miniatura incorpora cantos y puntas cortantes impuestas por su funcionalidad.

#### **Notas importantes**

- Las instrucciones de empleo forman parte del producto y, por este motivo, deben conservarse y entregarse junto con el producto en el caso de venta del mismo.
- Responsabilidad y garantía conforme al documento de garantía que se adjunta.
- Para cualquier reparación y para el pedido de recambios, por favor diríjase a su distribuidor profesional de LGB.
- Para su eliminación: www.maerklin.com/en/imprint.html

#### **Funciones**

- El modelo en miniatura ha sido previsto para el funcionamiento en sistemas de corriente continua de dos conductores LGB provistos de pupitres de conducción de corriente continua LGB convencionales (corriente continua, 0 - 24 V).
- Decoder multiprotocolo montado en fábrica (DC, DCC, mfx).
- Para su uso con el sistema multitren LGB (DCC), el modelo en miniatura está programado en la dirección de locomotora 03. En funcionamiento con mfx, la locomotora es identificada automáticamente.
- Volumen variable de los ruidos
- La locomotora no puede conmutarse a funcionamiento con alimentación desde catenaria.
- Las funciones se pueden ejecutar solo en paralelo. No es posible una activación secuencial de las funciones (tenga presente al respecto las instrucciones de empleo de su unidad de control).

Nota: Utilice para este modelo en miniatura un aparato de conducción que pueda entregar una corriente de tracción superior a 1 A.

## **Selector de modo de funcionamiento**

El modelo en miniatura dispone de un selector de modo de funcionamiento en el techo de la cabina de conducción de cabeza (bajo el pantógrafo, Fig. 1, 2), al cual se puede acceder a través de las puertas.

Se pueden configurar las siguientes funciones:

- Pos. 0 Loco estacionada sin corriente
- Pos. 1 Motores de la locomotora, sonido y alumbrado/iluminación encendidos
- Pos. 2 como posición 1
- Pos. 3 como posición 1

## **Sonido electrónico**

El silbato puede activarse con los imanes conmutadores de sonido LGB que se adjuntan (17050).El imán conmutador puede engatillarse entre las traviesas de la mayoría de vías LGB. El imán está decalado lateralmente bajo el logotipo estampado de LGB. Coloque el imán con el logotipo en el lado derecho de la vía para activar el silbato cuando la locomotora atraviese este punto.

Para mejorar la función "Chirrido de frenos" en DCC, recomendamos programar las variables CVs 3 y 4 al valor 15.

# **Funcionamiento multiprotocolo**

#### **Modo analógico**

El decoder puede utilizarse también en maquetas de trenes o tramos de vía analógicos. El decoder detecta la tcontinua analógica (DC) automáticamente, adaptándose a la tensión de vía analógica. Están activas todas las funciones que hayan sido configuradas para el modo analógico en mfx o DCC (véase Modo digital). En el modo analógico, las funciones de sonido integradas vienen desactivadas de fábrica.

## **Modo digital**

Los decoders son decoders multiprotocolo. El decoder puede utilizarse con los siguientes protocolos digitales: mfx, DCC.

El protocolo digital que ofrece el mayor número de posibilidades es el protocolo digital de mayor peso. El orden de pesos de los protocolos digitales es descendente. Prioridad 1: mfx; Prioridad 2: DCC; Prioridad 3: DC

**Nota:** Los protocolos digitales pueden afectarse mutuamente. Para asegurar un funcionamiento sin anomalías recomendamos desactivar con la CV 50 los protocolos digitales no necesarios.

Desactive, en la medida en que su central lo soporte, también en ésta los protocolos digitales no necesarios.

Si se detectan dos o más protocolos digitales en la vía, el decoder aplica automáticamente el protocolo digital de mayor peso, p. ej. mfx/DCC, siendo por tanto asumido por el decoder el protocolo digital mfx (véase tabla anterior).

**Nota:** Tenga presente que no son posibles todas las funciones en todos los protocolos digitales. En mfx y DCC pueden configurarse algunos parámetros de funciones que deben tener efecto en el modo analógico

#### **Informaciones para el funcionamiento digital**

- • Deberá consultar el procedimiento exacto de configuración de los diversos parámetros en el manual de instrucciones de la central multitren que desee utilizar.
- Los valores configurados de fábrica han sido elegidos para mfx de tal modo que quede garantizada el mejor comportamiento de marcha posible. Para otros sistemas operativos también deben realizarse adaptaciones.

# **Protocolo mfx**

## **Direccionamiento**

- • No se requiere direccionamiento, recibiendo cada decoder una identificación universalmente única e inequívoca (UID)
- • El decoder se da de alta automáticamente en una Central Station o en una Mobile Station con su UID-identificación:

# **Programación**

- • Las características pueden programarse mediante la interfaz gráfica de la Central Station o bien en parte también con la Mobile Station.
- • Es posible leer y programar múltiples veces todas las Variables de Configuración  $(CV)$ .
- • La programación puede realizarse bien en la vía principal o en la vía de programación.
- • Es posible restaurar la configuración por defecto (configuración de fábrica).
- • Mapeado de funciones: las funciones pueden asignarse a cualesquiera teclas de función (véase Ayuda en la Central Station) con ayuda de la Central Station 60212 (con limitaciones) y con la Central Station 60213/60214/60215.

# **Protocolo DCC**

# **Direccionamiento**

- • Dirección corta Dirección larga Dirección de tracción
- • Intervalo de direcciones:
	- 1 127 Dirección corta, dirección de tracción
	- 1 10239 Dirección larga
- • Cada dirección puede programarse manualmente.
- • La dirección corta o larga se selecciona mediante la CV 29 (bit 5).
- • Una dirección de tracción aplicada desactiva la dirección estándar.

# **Programación**

- • Las características pueden modificarse múltiples veces mediante las Variables de Configuración (CV).
- • El número de CV y los valores de cada CV se introducen directamente.
- • Las CVs pueden leerse y programarse múltiples veces (programación en la vía de programación)
- • Las CVs pueden programarse libremente. (PoM Programación en la vía principal. No es posible la programación PoM en las variables CV 1, 17, 18 y 29. PoM debe ser soportada por la central utilizada (véase Descripción de la unidad de control).
- • Las configuraciones por defecto (configuraciones de fábrica) pueden restaurarse.
- • Pueden configurarse 14 o bien 28/128 niveles de marcha.
- • Todas las funciones pueden maniobrarse conforme al mapeado de funciones (véase Descripción de las CVs).
- • Para más información, véase Tabla de CVs para protocolo DCC.
- Por norma, se recomienda realizar las programaciones en la vía de programación.

# **MANTENIMIENTO**

# **Lubricación**

Lubricar de vez en cuando con sendas gotas de aceite Märklin (7149) los rodamientos de los ejes.

#### **Sustitución de las lámparas de incandescencia**

**Lámparas (inferiores):** Apalancar con cuidado el cristal del farol y retirarlo.Extraer del portalámparas con unas pinzas la lámpara de incandescencia enchufada.Insertar una lámpara de incandescencia nueva.Reensamblar el modelo en miniatura.

**Lámparas (superiores):** Retirar la carcasa de la lámpara del modelo en miniatura. Extraer del portalámparas la lámpara de incandescencia enchufada.Enchufar una lámpara de incandescencia nueva.Reensamblar el modelo en miniatura.

**Iluminación interior:** Para sustituir las lámparas de incandescencia, es preciso desensamblar en gran medida el modelo en miniatura.Por este motivo, recomendamos encargar la sustitución de estas piezas a un taller autorizado.

#### **Sustitución del aro de adherencia**

Retirar el aro de adherencia antiguo con un destornillador de hoja plana pequeño: Extraer de la acanaladura (ranura) de la rueda motriz el aro de adherencia antiguo apalancándolo. Colocar con precaución el aro de adherencia nuevo sobre la rueda motriz e insertarlo en la acanaladura (ranura) de la rueda. Asegúrese de que el aro de adherencia quede correctamente asentado.

# **Mapeado de funciones DCC**

Es posible asignar (mapear), a gusto del usuario, las funcionalidades controladas por el decoder a las teclas de función. Para tal fin, se debe introducir en la CV correspondiente el valor correspondiente.

En la tabla de las páginas 42/43 figuran las variables CV (líneas) y las funcionalidades (columnas). Cada tecla tiene asociadas 4 CVs. Por motivos de espacio, a partir de la variable CV 282 (tecla F5), se han agrupado en una sola línea las 4 CVs asignadas a cada tecla.

Por norma, es posible asignar a una tecla varias funcionalidades o bien asignar una misma funcionalidad a varias teclas.

**Nota:** La programación del mapeado de funciones debe ser realizada exclusivamente por usuarios expertos.

En función de la concepción del decoder, se pueden controlar funcionalidades individuales mediante SUSI. Estas funcionalidades son tratadas como sonido por el decoder. En tal caso, los volúmenes asociados **no** se pueden modificar.

#### **Ejemplos de mapeado de funciones:**

AUX 2 debe estar mapeada a la función 3 tanto en marcha hacia delante como en marcha hacia atrás

 $C<sub>V</sub>$  272 &  $C<sub>V</sub>$  372 = 8  $CV$  273 &  $CV$  373 = 0  $CV$  274 &  $CV$  374 = 0  $CV$  275 &  $CV$  375 = 0

El sonido 15 debe trasladarse de la función 3 en marcha hacia adelante y hacia atrás a la función 8. Al hacerlo, se sobrescribe la asignación existente de la función Función 8.

CV 275 & CV 375 = 0 CV 273 & CV 373  $= 0$  $CV 274 & CV 374 = 0$  $CV$  275 &  $CV$  375 = 0 fuera de la Función 3

 $CV$  297 &  $CV$  397 = 0 CV 298 & CV 398 = 0 CV 299 & CV 399 = 0  $CV 300 8 CV 400 = 4$ hacia la Función 8 hacia adelante hacia atrás

## **Niveles de marcha**

El decoder se puede utilizar opcionalmente con 14 o 28/128 niveles de marcha (CV 29, bit 1). Asegúrese de que la configuración del decoder encaja con la configuración en su unidad de control.

## **Dirección larga**

Opcionalmente, en DCC, el decoder se puede controlar mediante la dirección corta (CV 1, dirección 1 – 127) o mediante la dirección larga (CV 17 y CV 18, dirección 1 – 10239). Por norma, ambas direcciones están siempre asignadas. Con CV 29, Bit 5 se define cuál de ambas direcciones es la actualmente válida. La configuración para la dirección larga se calcula del siguiente modo: X = Dirección / 256 (solo la parte entera)  $CV 17 = X + 192$  $CV 18 = Directorio<sub>n</sub> - (X \times 256)$ **Ejemplo:** Dirección 1324  $X = 5(1324/256=5.17)$ 

 $CV 17 = 197 (5 + 192 = 197)$ CV  $18 = 44 (5 \times 256 = 1280; 1324 - 1280 = 44)$ 

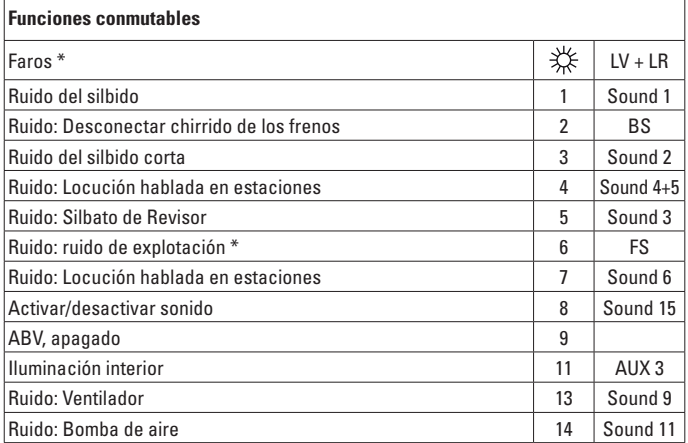

\* activo en funcionamiento analógico

#### **Nota:**

En www.LGB.de, en el menú "Tools and Downloads" encontrará una descripción detallada del decoder así como una herramienta con la cual puede calcular diferentes configuraciones de parámetros.

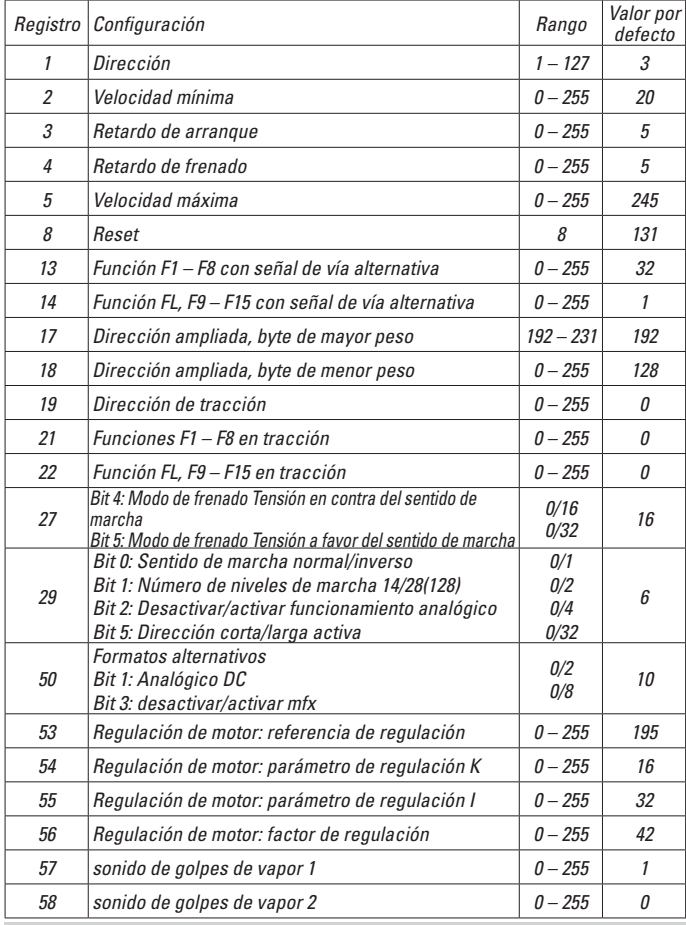

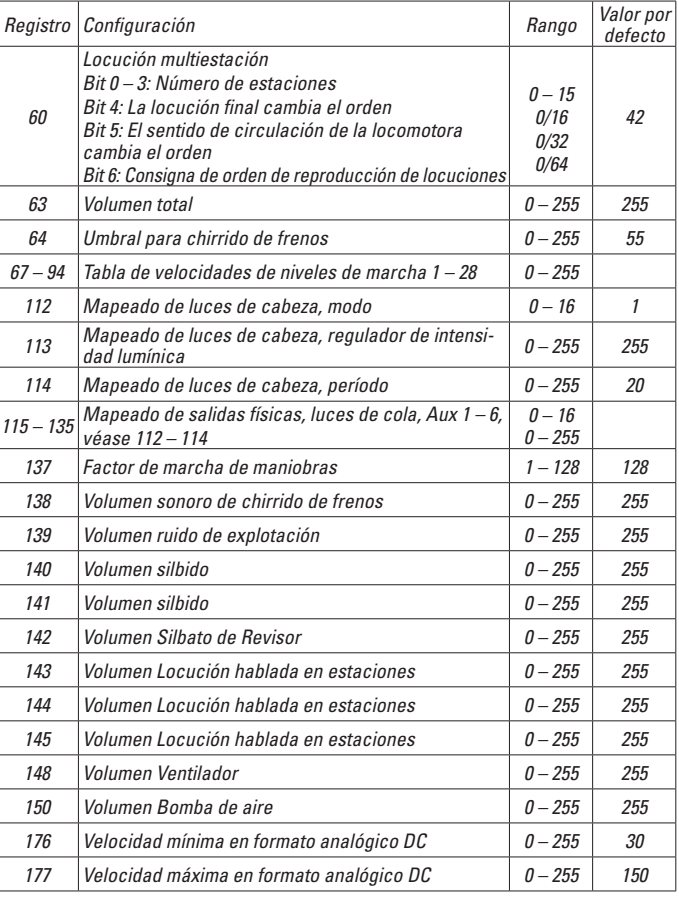

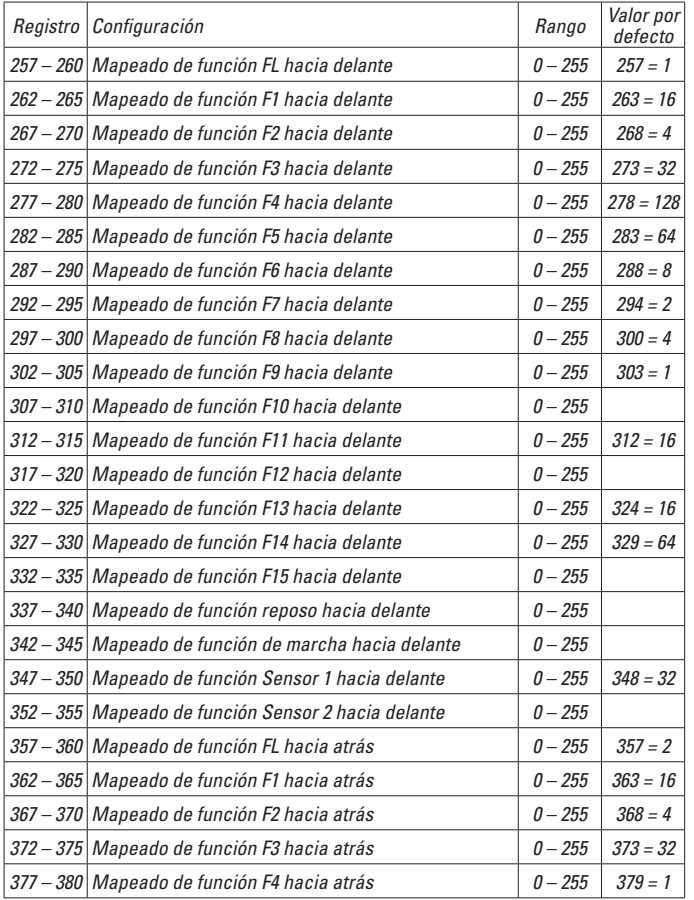

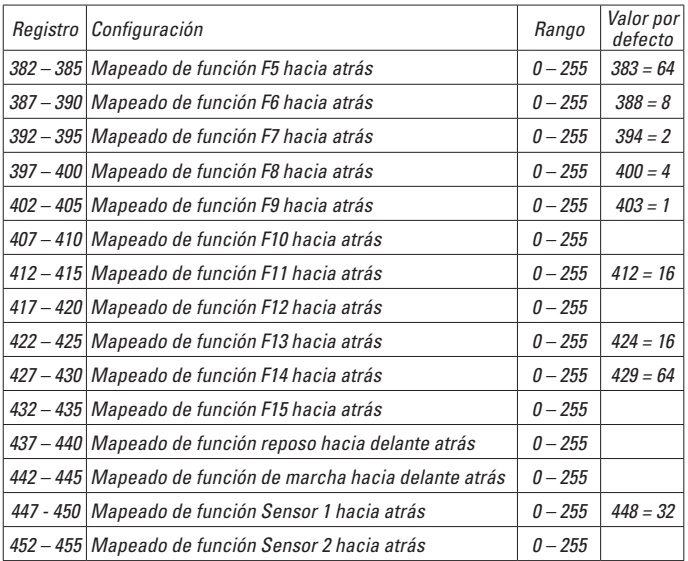

## **Avvertenze per la siccurezza**

- • Tale modello deve venire impiegato soltanto con un sistema di funzionamento adeguato a tale scopo.
- Utilizzare soltanto alimentatori "switching" da rete e trasformatori che corrispondono alla Vostra tensione di rete locale.
- • Tale modello deve venire alimentato solo a partire da una sola sorgente di potenza.
- • Prestate attenzione assolutamente alle avvertenze di sicurezza nelle istruzioni di impiego del Vostro sistema di funzionamento.
- Non adatto per i bambini sotto i 15 anni.
- **AVVERTENZA!** Per motivi funzionali i bordi e le punte sono spigolosi.

## **Avvertenze importanti**

- Le istruzioni di impiego sono parte costitutiva del prodotto e devono pertanto venire preservate nonché consegnate in dotazione in caso di cessione del prodotto.
- Prestazioni di garanzia e garanzia in conformità all'accluso certificato di garanzia.
- Per le riparazioni o le parti di ricambio, contrattare il rivenditore LGB.
- Smaltimento: www.maerklin.com/en/imprint.html

# **Funzioni**

- Tale modello è predisposto per il funzionamento su sistemi LGB in corrente continua a due rotaie con i tradizionali regolatori di marcia LGB a corrente continua (DC, 0 - 24 V).
- Decoder multiprotocollo (DC, DCC, mfx) incorporato di fabbrica.
- Per l'impiego con il sistema LGB per numerosi treni (DCC) tale modello è programmato sull'indirizzo da locomotiva 03. Nel funzionamento con mfx la locomotiva viene riconosciuta automaticamente.
- Intensità sonora dei rumori modificabile
- Tale locomotiva non è commutabile al funzionamento con la linea aerea.
- Le funzioni possono venire messe in azione solo in modo parallelo. L'azionamento seriale delle funzioni non è possibile (prestate attenzione a questo proposito alle istruzioni del Vostro apparato di comando).

Avvertenza: per questo modello vogliate utilizzare un regolatore di marcia con una corrente di trazione di più di 1 A.

# **Commutatori del tipo di esercizio**

Tale modello ha un commutatore del tipo di funzionamento nel tetto della cabina di guida anteriore (sotto i pantografi, figg. 1, 2), che è raggiungibile attraverso le porte. Possono venire impostate le seguenti funzioni: Posizione 0 locomotiva messa in sosta senza corrente Posizione 1 motori della locomotiva, suoni ed illuminazione inseriti Posizione 2 come Posiz. 1 Posizione 3 come Posiz. 1

## **Effetti sonori elettronici**

Il fischio può venire emesso anche con l'accluso magnete LGB per commutazione sonora (17050). Tale magnete di commutazione si può applicare a scatto tra le traversine della maggior parte dei binari LGB. Il magnete si trova spostato lateralmente sotto il marchio LGB stampigliato. Vogliate collocare tale magnete con il marchio sul lato destro del binario, per fare emettere il fischio quando la locomotiva oltrepassa questo punto.

Per migliorare la funzione "stridore dei freni" sotto DCC noi consigliamo di programmare le CV 3 e 4 su un valore tra 10 e 15.

# **Esercizio multi-protocollo**

#### **Esercizio analogico**

Tale Decoder può venire fatto funzionare anche su impianti o sezioni di binario analogiche. Il Decoder riconosce automaticamente la tensione analogica (DC) e si adegua alla tensione analogica del binario. Vi sono attive tutte le funzioni che erano state impostate per l'esercizio analogico sotto mfx oppure DCC (si veda esercizio Digital).

Le funzionalità sonore incorporate non sono attive di fabbrica nell'esercizio analogico.

#### **Esercizio Digital**

I Decoder sono Decoder multi-protocollo. Il Decoder può venire impiegato sotto i seguenti protocolli Digital: mfx, DCC.

Il protocollo Digital con il maggior numero di possibilità è il protocollo digitale di massimo valore. La sequenza dei protocolli Digital, con valori decrescenti, è:

Priorità 1: mfx; Priorità 2: DCC; Priorità 3: DC

**Avvertenza:** I protocolli Digital possono influenzarsi reciprocamente. Per un esercizio esente da inconvenienti noi consigliamo di disattivare con la CV 50 i protocolli Digital non necessari.

Qualora la Vostra centrale li supporti, vogliate disattivare anche lì i protocolli Digital non necessari.

Qualora sul binario vengano riconosciuti due o più protocolli Digital, il Decoder accetta automaticamente il protocollo Digital di valore più elevato. Ad es. mfx/DCC, in tal modo viene accettato dal Decoder il protocollo Digital mfx (si veda la precedente tabella). **Avvertenza:** Prestate attenzione al fatto che non tutte le funzioni sono possibili in tutti i protocolli Digital. Sotto mfx e DCC possono venire eseguite alcune impostazioni di funzioni, le quali saranno efficaci nell'esercizio analogico.

#### **Istruzioni per la funzione digitale**

- • L'esatto procedimento per l'impostazione dei differenti parametri siete pregati di ricavarlo dalle istruzioni di servizio della Vostra centrale per molti treni.
- I valori impostati dalla fabbrica sono selezionati per mfx, cosicché sia garantito un comportamento di marcia migliore possibile.

Per altri sistemi di funzionamento se necessario devono venire apportati degli adattamenti.

# **Protocollo mfx**

#### **Indirizzamento**

- Nessun indirizzo necessario, ciascun Decoder riceve una sua identificazione irripetibile e univoca (UID).
- Il Decoder si annuncia automaticamente ad una Central Station oppure Mobile Station con il suo UID-identificazione.

#### **Programmazione**

- Le caratteristiche possono venire programmate tramite la superficie grafica della Central Station o rispettivamente in parte anche con la Mobile Station.
- Tutte le Variabili di Configurazione (CV) possono venire ripetutamente lette e programmate.
- Tale programmazione può avvenire sui binari principali oppure sul binario di programmazione.
- Le impostazioni di default (impostazioni di fabbrica) possono venire nuovamente riprodotte.
- Mappatura delle funzioni: con l'ausilio della Central Station 60212 (limitatamente) e con la Central Station 60213/60214/60215 le funzioni possono venire assegnate a dei tasti funzione a piacere (si vedano le guide di aiuto nella Central Station).

# **Protocollo DCC**

#### **Indirizzamento**

- Indirizzo breve Indirizzo lungo Indirizzo unità di trazione
- Ambito degli indirizzi: da 1 a 127 indirizzo breve, indirizzo unità di trazione da 1 a 10239 indirizzo lungo.
- Ciascun indirizzo è programmabile manualmente.
- L'indirizzo breve oppure lungo viene selezionato tramite la CV 29 (Bit 5).
- Un indirizzo di unità di trazione utilizzato disattiva l'indirizzo standard.

#### **Programmazione**

- Le caratteristiche possono venire ripetutamente modificate tramite le Variabili di Configurazione (CV).
- Il numero della CV ed i valori della CV vengono introdotti direttamente.
- Le CV possono venire ripetutamente lette e programmate (Programmazione sul binario di programmazione).
- Le CV possono venire programmate a piacere (PoM programmazione sul binario principale). PoM non è possibile nel caso delle CV 1, 17, 18 e 29. PoM deve venire supportata dalla Vostra centrale (si vedano le istruzioni di impiego del Vostro apparato).
- Le impostazioni di default (impostazioni di fabbrica) possono venire nuovamente riprodotte.
- 14 o rispettivamente 28/128 gradazioni di marcia impostabili.
- Tutte le funzioni possono venire commutate in modo rispondente alla mappatura delle funzioni (si veda la descrizione delle CV).
- Per ulteriori informazioni, si veda la tabella delle CV nel protocollo DCC.

È consigliabile intraprendere le programmazioni essenzialmente sul binario di programmazione.

# **MANUTENZIONE**

#### **Lubrificazione**

Oliare di tanto in tanto i cuscinetti degli assi con una goccia di olio Märklin (7149).

#### **Sostituzione delle lampadine**

**Lampadina (in basso):** Sollevare con cautela il vetro del fanale. Con una pinzetta estrarre dallo zoccolo la lampadina innestata. Inserire una nuova lampadina. Montare nuovamente il modello.

**Lampadina (in alto):** Rimuovere l'involucro della lampadina dal modello. Estrarre dallo zoccolo la lampadina innestata. Innestare una nuova lampadina. Montare nuovamente il modello.

**Illuminazione interna:** Per la sostituzione delle lampadine tale modello deve venire ampiamente disassemblato. Noi consigliamo pertanto di fare sostituire questi componenti da parte di un laboratorio autorizzato.

#### **Sostituzione delle cerchiature di aderenza**

Rimuovere la vecchia cerchiatura di aderenza con un piccolo cacciavite piatto: sollevare la vecchia cerchiatura di aderenza fuori dalla scanalatura (solco) nella ruota motrice. Far scorrere con cautela la nuova cerchiatura di aderenza sopra la ruota e inserirla nella scanalatura (solco) della ruota. Verificare che la cerchiatura di aderenza sia alloggiata correttamente.

# **Mappatura delle funzioni DCC**

Le funzionalità che vengono comandate dal Decoder è possibile assegnarle come si desidera ai tasti funzione ("mappare"). A tale scopo nella corrispondente CV deve venire introdotto un corrispettivo valore.

Nella tabella alle pagine 42/43 sono specificate le CV (righe) e le funzionalità (colonne). A ciascun tasto appartengono 4 CV. Per ragioni di spazio a partire dalla CV 282 (tasto F5) le 4 CV di ciascun tasto sono state rispettivamente raccolte assieme in una sola riga.

Essenzialmente è possibile attribuire ad un solo tasto numerose funzionalità, o rispettivamente una sola funzionalità a numerosi tasti.

**Avvertenza:** La programmazione della mappatura delle funzioni dovrebbe venire eseguita soltanto da parte di utilizzatori esperti.

A seconda della struttura del Decoder, delle singole funzionalità possono essere comandate tramite SUSI. Queste funzionalità vengono trattate dal Decoder come effetti sonori. Le associate intensità sonore **non** possono allora venire modificate.

#### **Esempi di mappatura delle funzioni:**

AUX 2 va posta in avanti e all'indietro su Funzione 3

 $CV$  272 &  $CV$  372 = 8  $C<sub>V</sub>$  273 &  $C<sub>V</sub>$  373 = 0  $C$ V 274 &  $C$ V 374 = 0  $CV$  275 &  $CV$  375 = 0

Suono 15 deve venire spostato da Funzione 3 in avanti e all'indietro su Funzione 8. La precedente assegnazione di Funzione 8 viene in questo modo cancellata dalla nuova scrittura.

 $CV 275 & CV 375 = 0$ CV 273 & CV 373 = 0  $CV 274 & CV 374 = 0$ CV 275 & CV 375 = 0 tolta da Funzione 3

 $CV$  297 &  $CV$  397 = 0  $CV$  298 &  $CV$  398 = 0 messa in Funzione 8  $CV$  299 &  $CV$  399 = 0  $CV 300 8 CV 400 = 4$ in avanti all'indietro all'indietro

# **Gradazioni di marcia**

Il Decoder può venire messo in esercizio a scelta con 14 oppure 28/128 gradazioni di marcia (CV 29, Bit 1). A questo proposito prestate attenzione affinché l'impostazione sul Decoder si adatti alle impostazioni sul Vostro apparato di comando.

# **Indirizzo lungo**

Il Decoder può venire comandato sotto DCC a piacere tramite l'indirizzo breve (CV 1, indirizzi 1 – 127) oppure l'indirizzo lungo (CV 17 & CV 18, indirizzi 1 – 10239). Sostanzialmente, entrambi gli indirizzi sono sempre occupati. Con la CV 29, Bit 5, viene determinato quale dei due indirizzi vale attualmente. Le impostazioni per l'indirizzo lungo vengono calcolate come segue:  $X =$ indirizzo / 256 (solo la porzione con cifre intere)  $CV 17 = X + 192$  $CV 18 = indirizzo - (X \times 256)$ **Esempio:** indirizzo 1324  $X = 5(1324/256=5.17)$  $CV 17 = 197 (5 + 192 = 197)$ CV  $18 = 44 (5 \times 256 = 1280; 1324 - 1280 = 44)$ 

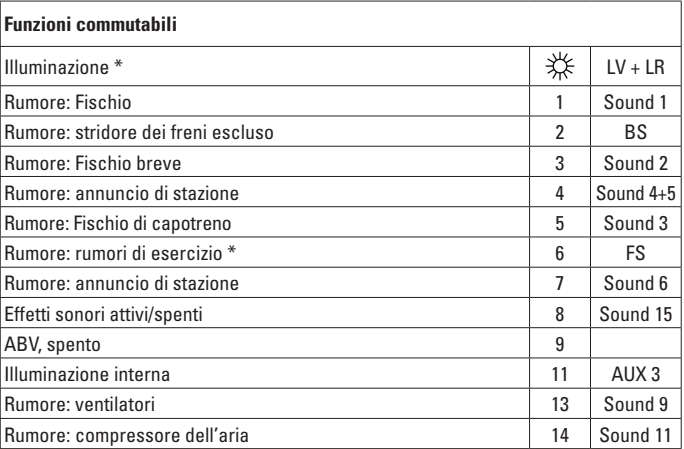

\* attivo nel funzionamento analogico

#### **Avvertenza:**

Sotto www.LGB.de potete trovare, sotto "Tools und Downloads", un'esauriente descrizione del Decoder nonché uno strumento con il quale Voi potete calcolare differenti impostazioni.

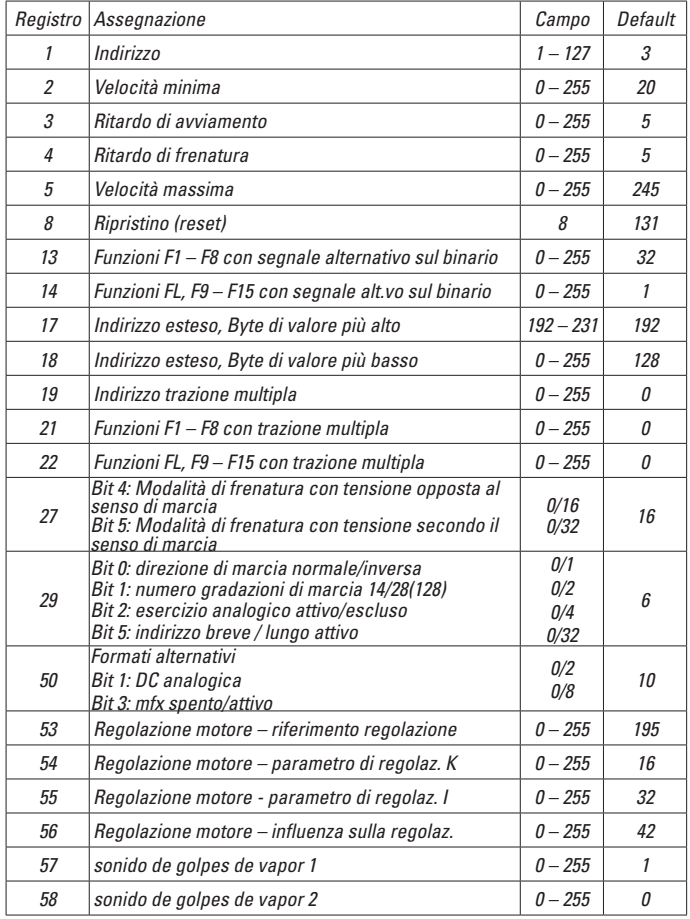

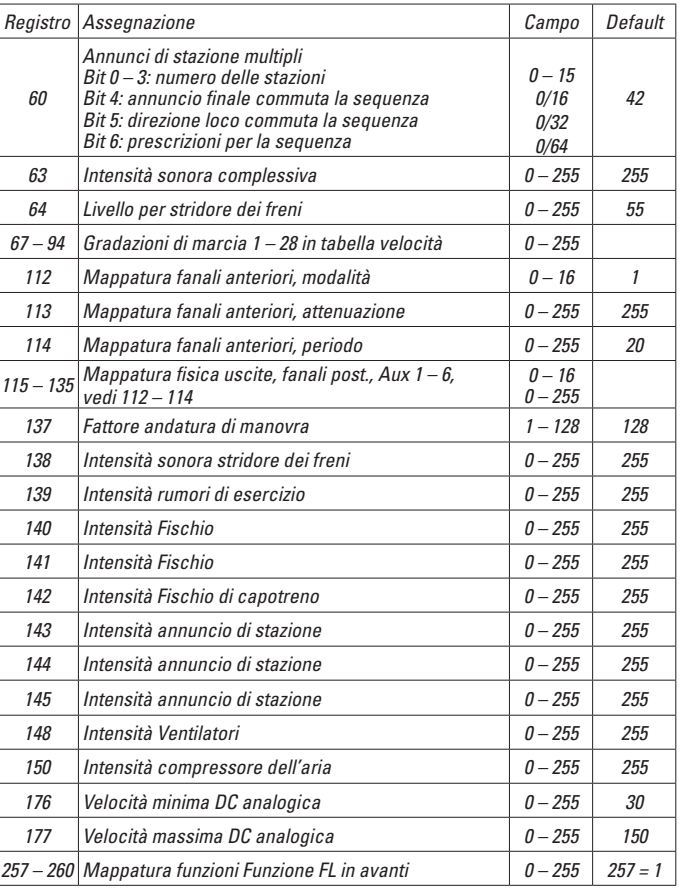

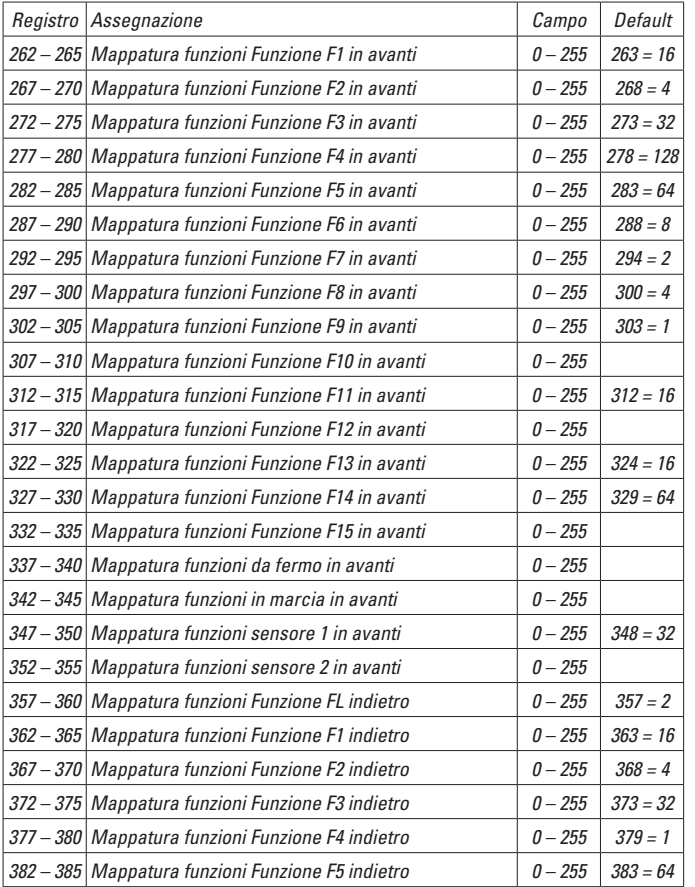

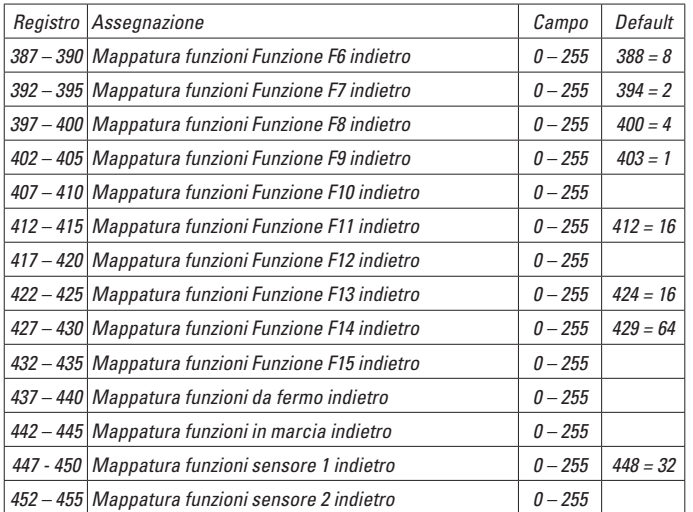

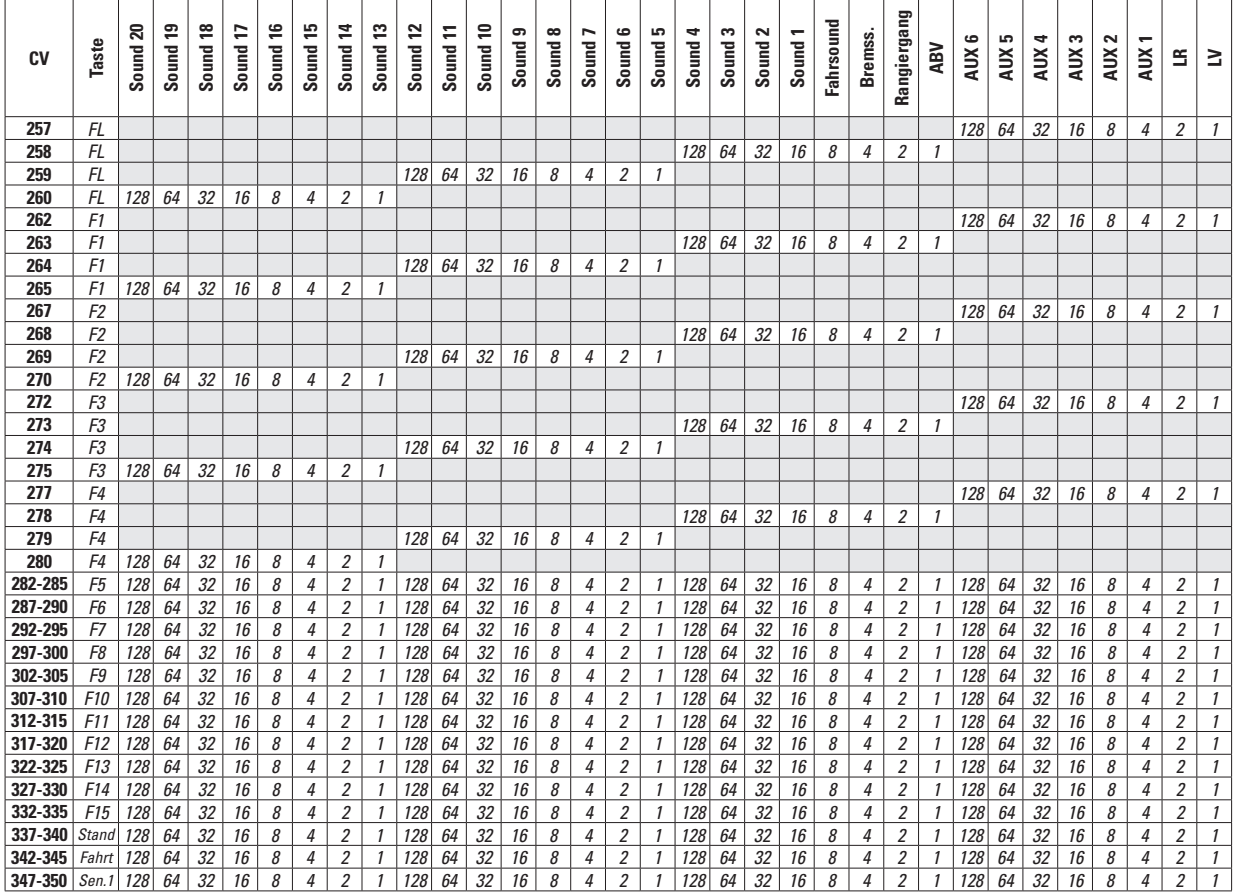

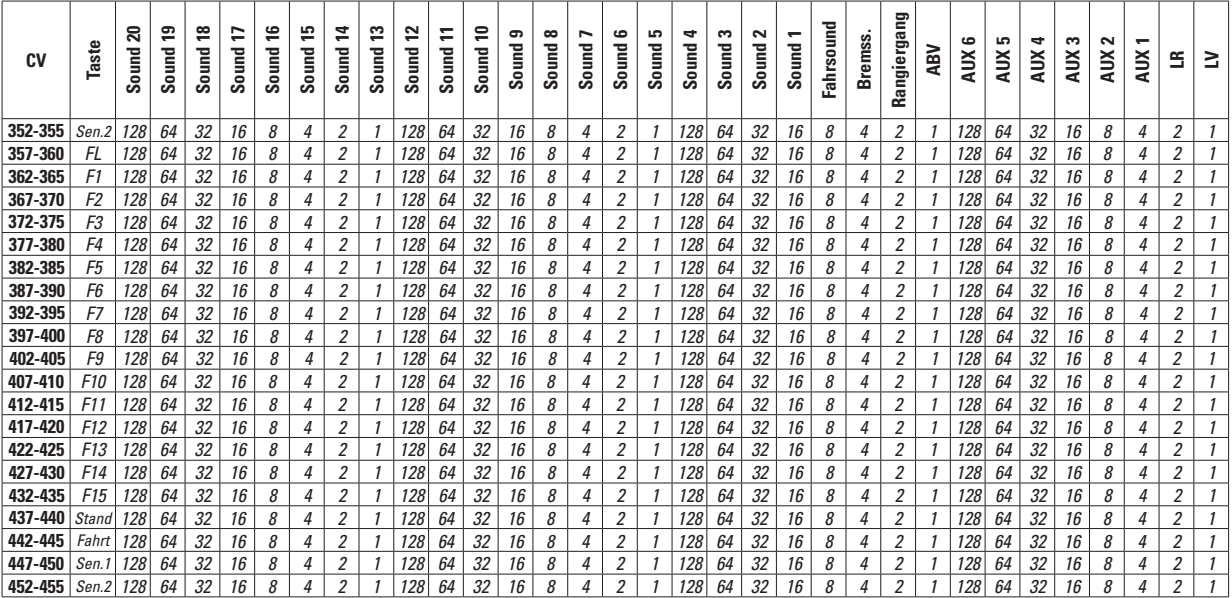

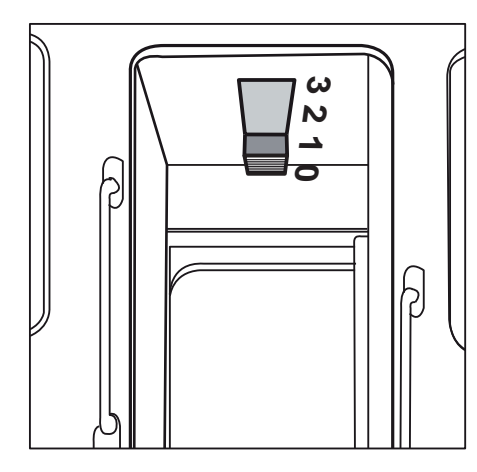

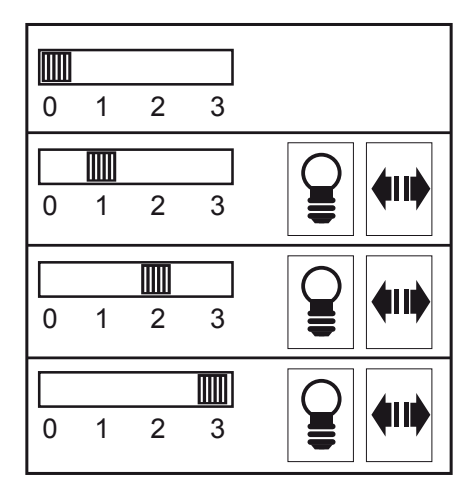

- *Bild 1 & 2, Betriebsartenschalter*
- *Fig. 1 & 2, Power control switch*
- *Img. 1 & 2, Modes d'exploitation*
- *Afb. 1 & 2, Bedrijfssoorten schakelaar*
- *Fig. 1 & 2, Selector de modo de funcionamiento*
- *Figura 1 & 2, Commutatore del tipo di esercizio*

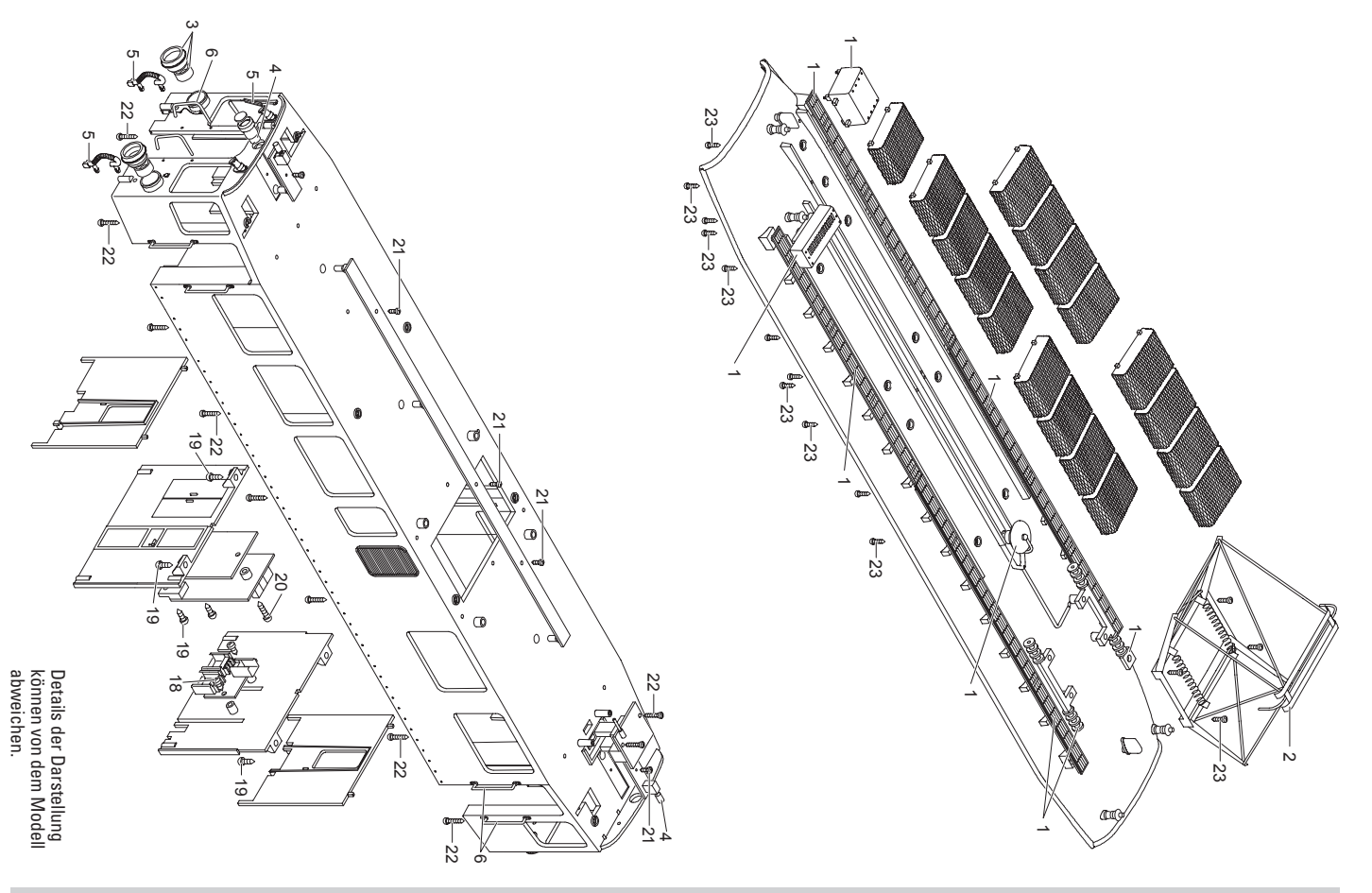

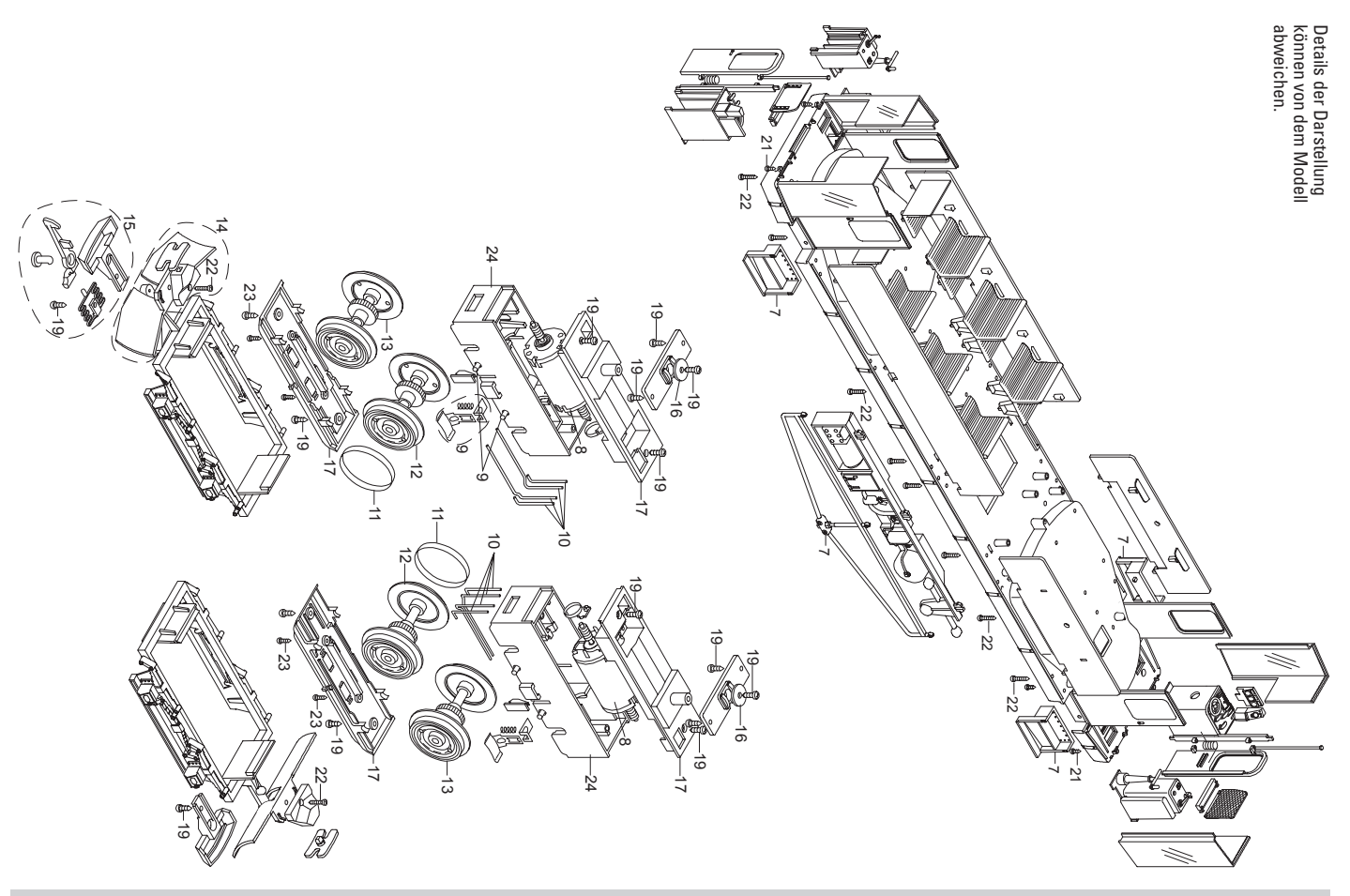

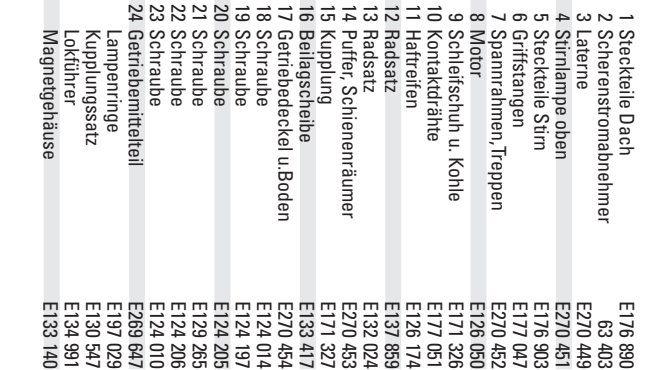

Hinweis: Einige Teile werden nur ohne oder mit Teile, anderer Farbgebung angeboten. die hier nicht aufgeführt sind, können nur im Rahmen einer Reparatur im Märklin-Reparatur-Service repariert werden.

Due to different legal requirements regarding electro-magnetic compatibility, this item may be used in the USA only after separate certification for FCC compliance and an adjustment if necessary.

Use in the USA without this certification is not permitted and absolves us of any liability. If you should want such certification to be done, please contact us – also due to the additional costs incurred for this.

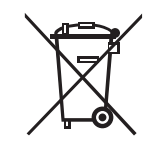

Gebr. Märklin & Cie. GmbH Stuttgarter Straße 55 - 57 73033 Göppingen **Germany** www.lgb.de

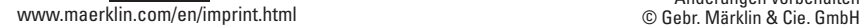

269769/0117/Sm1Ef<br>Änderungen vorbehalten